### **BAB IV**

### **ANALISA DAN PERANCANGAN**

### **4.1 Analisa**

ā Analisa merupakan tahapan yang sangat penting dalam melakukan penelitian. Proses analisa ini dilakukan untuk mendapatkan informasi dari data yang ada, sehingga dapat ditentukan apa saja yang diperlukan dalam melakukan penelitian nantinya. Secara umum analisa dibagi atas dua hal analisa tentang kebutuhan data dan dan analisa proses klasifikasi daun tanaman obat menggunakan metode *Pricipal Component Analisys* (PCA) untuk mendapatkan hasil ekstraksi ciri dari citra dan kemudian dilakukan klasifikasi menggunakan metode *Learning Vector Quantization 3 (LVQ3).*

### **4.1.1 Analisa Kebutuhan Data**

Analisa kebutuhan data merupakan proses untuk menganalisa semua data yang dibutuhkan dalan pengerjaan aplikasi yang akan dibangun. Proses analisa ini dimulai dari proses pengambilan data sampai mengklasifikasikan data. Data citra yang digunakan dalam penelitian ini sebagai data citra latih dan citra uji yang dikumpulkan oleh peneliti sendiri atau sering disebut data primer. Data citra diambil dari daun daun yang dipetik dan difoto langsung dari tumbuhan disekitar pekarangan rumah peneliti dengan menggunakan kamera smartphone dan data citra daun diambil foto pada bagian depan dan bagian belakang daun.

Kebutuhan data dalam penelitian ini adalah data gambar daun tanaman  $\omega$ obat dengan kriteria sebagai berikut :

1. Data citra daun tanaman obat yang diambil dari citra daun obat secara utuh, dengan proses pemotongan gambar (*Cropping)*,*resize* dan menghilangkan *background* pada gambar secara manual menggunakan *photoshop.*

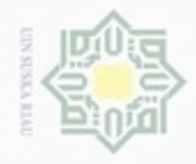

Hak Cipta Dilindungi Undang-Undang

Hak cipta milik

 $\subset$ 

Dilarang mengutip sebagian atau seluruh karya tulis ini tanpa mencantumkan dan

N

menyebutkan sumber

Dilarang mengumumkan dan memperbanyak sebagian atau seluruh karya tulis ini dalam bentuk apapun tanpa izin UIN Suska Riau

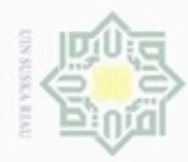

Hak Cipta Dilindungi Undang-Undang

 $\frac{1}{8}$ 

 $\geq$ 

N

- cipropriem gradulp e/uex uninjes nepe uerbeges tulis ini tanpa mencantumkan dan menyebutkan sumber
- $\omega$ Pengutipan hanya untuk kepentingan pendidikan, penelitian, penulisan karya ilmiah, penyusunan laporan, penulisan kritik atau tinjauan suatu masalah
- Pengutipan tidak merugikan kepentingan yang wajar UIN Suska Riau
- Dilarang mengumumkan dan memperbanyak sebagian atau seluruh karya tulis ini dalam bentuk apapun tanpa izin UIN Suska Riau

- 2. Data citra diperoleh dari hasil pengambilan gambar secara langsung menggunakan kamera *smartphone* 8 *megapixel*
- cipta 3. Citra daun berekstensi PNG, diubah dengan bantuan *photoshop* agar nilai milik *background* tidak terhitung.
- 4. Dimensi citra adalah 200x 200 *pixel.* Dimensi citra yang kecil bertujuan  $rac{C}{Z}$ untuk mempercepat perhitungan dalam pemprosesan data pada tahap implementasi.  $\omega$

uska Tahapan selanjutnya adalah pengelompokan data latih dan data uji yang akan digunakan untuk penelitian ini.

### **4.1.2 Analisa Metode**

Pada penelitian ini, tahapan analisa metode mrerupakan proses citra dimulai dari tahapan *preprocessing,* berlanjut ke tahapan ektraksi ciri menggunakan metode *Principal Component Analysis ,* dan hasil dari ekstraksi ciri akan digunakan sebagai *inputan* pada proses klasifikasi menggunakan metode *Learning Vector Quantization* (LVQ3). Berikut ini merupakan ketiga tahapannya

### **a. Pengolahan Awal (Pre-Processing)**

Pengolahan awal *(pre-processing)* merupakantahapan awal yang dilakukan S untuk melakukan perbaikan citra. Tujuan dari proses ini yaitu untuk mendapatkan hasil yang lebih baik. *Preprocessing* yang dilakukan dalam penelitian ini yaitu menghilangkan *background (selection)* citra setelah melakukan *cropping* dan *resize* pada daun tanaman obat. Proses awal (*preprocessing)* pada penelitiam ini menggunakan bantuan *photoshop.* Citra hasil *preprocessing* ini akan dijadikan *input* untuk proses ekstraksi ciri menggunakan PCA.

 $\approx$ 1. Tahapan *Cropping* Sultan Syarif Kasim Riau

G

Tahapan *cropping* ini bertujuan untuk mendapatkan objek daun tanaman obat. Proses *cropping* dilakukan yaitu tahap penghilangan sisi pada objek daun tanaman obat yaitu diambil dari sisi sudut daun bagian atas, bagian bawah, bagian kanan, dan bagian kiri. Berikut gambar daun sebelum dilakukan *cropping* dengan ukuran gambar 3264 x 2448 pixel*.*

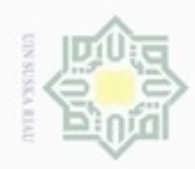

N

## Hak cipta milik UIN Suska Riau

State Islamic University of Sultan Syarif Kasim Riau

Hak Cipta Dilindungi Undang-Undang

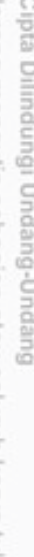

- Pengutipan hanya untuk kepentingan pendidikan, penelitian, penulisan karya ilmiah, penyusunan laporan, penulisan kritik atau tinjauan suatu masalah
- ö Pengutipan tidak merugikan kepentingan yang wajar UIN Suska Riau
- Dilarang mengumumkan dan memperbanyak sebagian atau seluruh karya tulis ini dalam bentuk apapun tanpa izin UIN Suska Riau

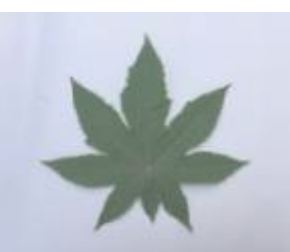

### **Gambar 4.1 Citra sebelum** *Cropping*

Setelah dilakukan *cropping* yaitu menghilangkan sisi atau bagian yang tidak diperlukan sehingga mendapatkan objek dari daun. Pada gambar dibawah dapat dilihat hasil citra setelah di *cropping.*

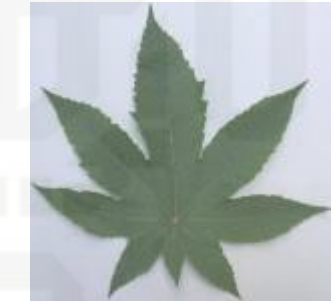

**Gambar 4.2 Citra Setelah** *cropping*

2. Tahapan *Resize*

Setelah dilakukan *cropping* kemudian dilakukan resize dengan menggunakan matrik dimensi 200 x 200 pixel.

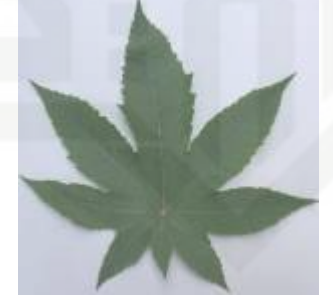

**Gambar 4.3 Citra Setelah Proses***Resize* 3. Tahapan menghilangkan *backround (selection)*

Setelah tahapan *resize* kemudian dilakukan penghilangan *background*  (*selection)* pada citra*.* Hal ini dilakukan agar nilai *background* tidak mempengaruhi nilai citra daun tanaman obat. Berikut gambar untuk citra tanpa background.

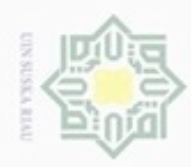

Hak Cipta Dilindungi Undang-Undang

Hak cipta

milik

Dilarang mengumumkan dan memperbanyak sebagian atau seluruh karya tulis ini dalam bentuk apapun tanpa izin UIN Suska Riau

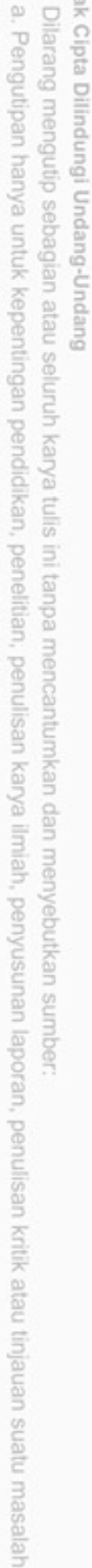

usim Riau

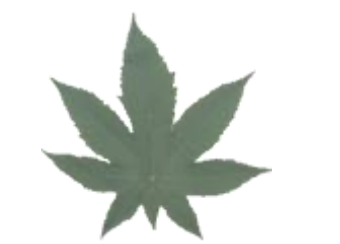

**Gambar 4.4 Citra Setelah** *Selection*

### **b. Ekstraksi Ciri Dengan Principal Component Analysis**

Setelah proses *preprocessing* dilakukan yaitu menghilangkan *background*,  $\omega$ *cropping* dan melakukan penyamaan ukuran (*resize)*, maka selanjutnya dilakukan proses ekstrakasi dengan menggunakan *Principal Component Analysis* dengan tujuan untuk mendapatkan ciri citra daun tanaman obat yang nantinya akan digunakan untuk proses pengelompokan. Proses ekstraksi ciri PCA ini terbagi atas dua yaitu tahapan ekstraksi citra data latih dan tahapan ekstraksi ciri data uji.

### **Tahapan Ekstraksi Ciri Data Latih**

### 1. Membuat Matriks data set daun

Pada penelitian ini menggunakan nilai *red, green,* dan *blue.* Sehingga dilakukan pemisahan terhadap nilai matrik *red*(*m,n), green(m,n)* dan *blue(m,n).* Langkah awal PCA adalah membuat suatu himpunan S yang terdiri dari seluruh data pelatihan berdasarkan rumus (2.1). Dapat dilihat pada tabel 4.1 untuk matrik *red*, 4.2 untuk matrik *green* dan Tabel 4.3 untuk matrik *blue* berikut :

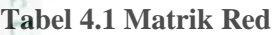

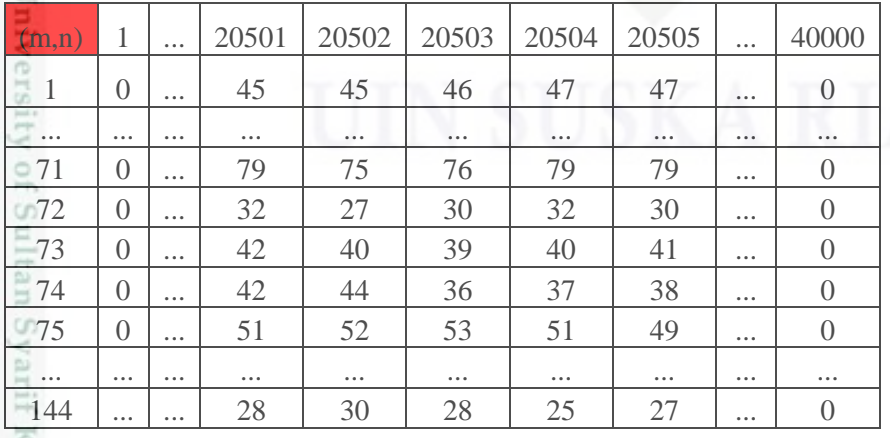

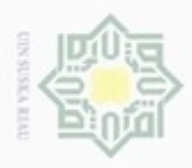

Hak Cipta Dilindungi Undang-Undang

N

 $\alpha$ Pengutipan hanya untuk kepentingan pendidikan, penelitian, penulisan Pengutipan tidak merugikan kepentingan yang wajar UIN Suska Riau

Dilarang mengumumkan dan memperbanyak sebagian atau seluruh karya tulis ini dalam bentuk apapun tanpa izin UIN Suska Riau

Dilarang mengutip sebagian atau seluruh karya tulis ini tanpa mencantumkan dan menyebutkan sumber karya ilmiah, penyusunan laporan, penulisan kritik atau tinjauan suatu masalah

Pada Tabel 4.1 merupakan hasil matrik *red* yang dijadikan dalam satu himpunan data set. Penelitian ini menggunakakan citra berdimensi 200 x 200 pixel, sehingga satu citra yang awalnya berdimensi 200 x 200 dijadikan matriks satu dimensi menjadi matriks 1 x 40000. Dan 144 merupakan jumlah keseluruhan citra latih yang akan dilakukan ekstraksi ciri. Sehingga hasil matriks himpunan berdimensi 144 x 40000.

**Tabel 4.2 Matrik Green**

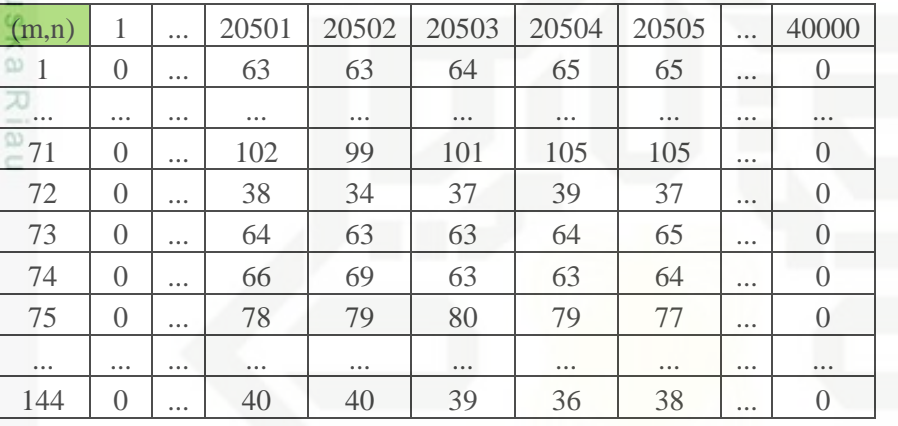

Pada Tabel 4.2 merupakan hasil matrik *green* yang dijadikan dalam satu himpunan data set. Penelitian ini menggunakakan citra berdimensi 200 x 200 pixel, sehingga satu citra yang awalnya berdimensi 200 x 200 dijadikan matriks satu dimensi menjadi matriks 1 x 40000. Dan 144 merupakan jumlah keseluruhan citra latih yang akan dilakukan ekstraksi ciri. Sehingga hasil matriks himpunan berdimensi 144 x 40000.

### **Tabel 4.3 Matrik Blue**

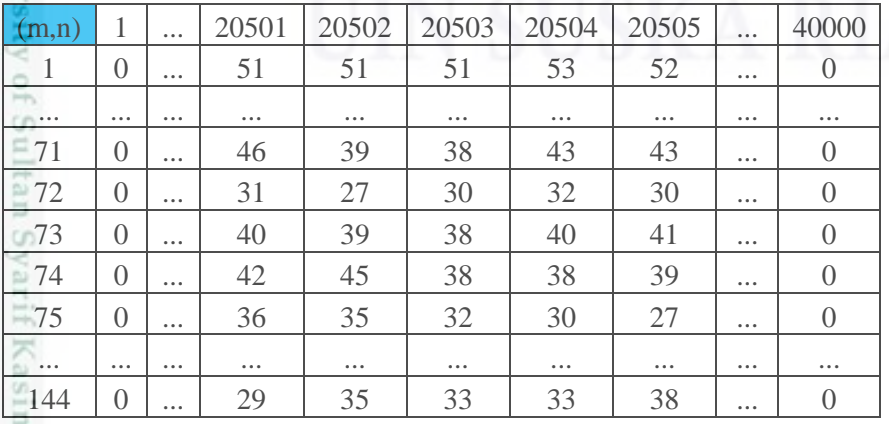

IV-5

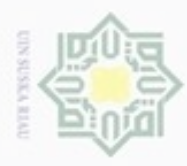

N

### $\frac{1}{10}$  $\infty$

 $\overline{a}$ 

nei

State

Hak Cipta Dilindungi Undang-Undang

Pada Tabel 4.3 merupakan hasil matrik *blue* yang dijadikan dalam satu himpunan data set. Penelitian ini menggunakakan citra berdimensi 200 x 200 pixel, sehingga satu citra yang awalnya berdimensi 200 x 200 dijadikan matriks satu dimensi menjadi matriks 1 x 40000. Dan 144 merupakan jumlah keseluruhan citra latih yang akan dilakukan ekstraksi ciri. Sehingga hasil matriks himpunan berdimensi 144 x 40000.

### 2. Menghitung nilai rata-rata *(mean)* citra

Setelah citra RGB dijadikan menjadi matrik 1x (baris x kolom) selanjutnya menghitung nilai rata-rata kolom dari matriks RGB menggunakan persamaan (2.2). Berikut ini contoh perhitungan pada kolom 20501 Tabel 4.1 untuk nilai Red. Sehingga menghasilkan nilai *mean* seperti pada tabel 4.4, 4.5, 4.6 dibawah ini :

$$
\Psi = \frac{45 + \dots + 79 + 32 + 42 + 42 + 51 + \dots + 28}{144}
$$

$$
\Psi = \frac{6393}{144} = 44,396
$$

**Tabel 4.4 Nilai Rata-Rata(***Ψ)* **Kolom Matrik** *Red*

|  |  | $\left  \begin{array}{cc} (m,n) & 1 & \ldots & 20501 & 20502 & 20503 & 20504 & 20505 \end{array} \right $ |  | $\blacksquare$ | 40000 |
|--|--|----------------------------------------------------------------------------------------------------|--|----------------|-------|
|  |  | $\vert$ 44,396   44,361   44,049   43,438   43,201                                                        |  |                |       |

пует Pada Tabel 4.4 merupakan hasil mencari nilai *mean* pada tumpukan warna *red* dalam matriks 1 x 40000. Nilai mean pada pixel matrik *red* (1, 20501) bernilai 44,396.

asim Riau

**Tabel 4.5 Nilai Rata-Rata(***Ψ)* **Kolom Matrik** *Green*

|  | $(m,n)$   1      20501   20502   20503   20504   20505      40000 |  |  |  |
|--|-------------------------------------------------------------------|--|--|--|
|  |                                                                   |  |  |  |

karya ilmiah, penyusunan laporan, penulisan kritik atau tinjauan suatu masalah

Dilarang mengutip sebagian atau seluruh karya tulis ini tanpa mencantumkan dan menyebutkan sumber

Pengutipan hanya untuk kepentingan pendidikan, penelitian, penulisan

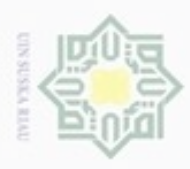

Hak Cipta Dilindungi Undang-Undang

N

 $\frac{1}{2}$ Pada Tabel 4.5 merupakan hasil mencari nilai *mean* pada tumpukan warna *Green* dalam matriks 1 x 40000. Nilai mean pada pixel matrik *Green*(1, 20501) bernilai 68,326.

### **Tabel 4.6 Nilai Rata-Rata (***Ψ)* **Kolom Matrik** *Blue*

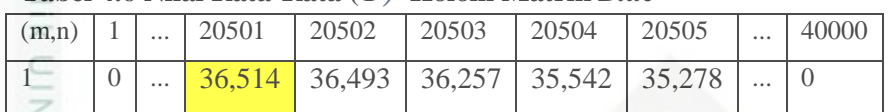

Pada Tabel 4.6 merupakan hasil mencari nilai *mean* pada tumpukan warna  $\omega$ *Blue* dalam matriks 1 x 40000. Nilai mean pada pixel matrik *Blue*(1, 20501) bernilai 36,514.

3. Menghitung Matriks Normalisasi (Φ)

Mengitung matriks normalisasi (Φ) dengan menggunakan persamaan (2.3). dimana nilai citra latih pada kolom 20501 baris pertama merujuk pada Tabel 4.1 adalah Γ = 45, dan nilai Ψ pada kolom 20501 merujuk pada Tabel 4.4 adalah  $\Psi$  = 44,396, contoh perhitungan mencari nilai normalisasinya sebagai berikut :

 $\Phi = 45 - 44,396 = 0,6042$ 

Maka nilai normalisasinya adalah 0,6042 seperti dapat dilihat pada Tabel 4.7 baris pertama kolom 20501 untuk tumpukan matrik *Red.* Pada tahapan normalisasi ini yang diambil nilai pixel yang bernilai positif, apabilai nilai pixel negatif maka akan di nol kan.

**Tabel 4.7 Nilai Normalisasi (Φ)Citra Matrik** *Red* **Data Latih**

| (m,n)                                                                                                    | 1              | $\cdots$ | 20501          | 20502            | 20503          | 20504            | 20505            | $\cdots$ | 40000          |
|----------------------------------------------------------------------------------------------------|----------------|----------|----------------|------------------|----------------|------------------|------------------|----------|----------------|
| co<br>1                                                                                                    | $\overline{0}$ | $\cdots$ | 0,6042         | 0,6389           | 1,95139        | 3,5625           | 3,799            | $\cdots$ | $\overline{0}$ |
|                                                                                                    | $\cdots$       | $\cdots$ | $\cdots$       | $\cdots$         | $\cdots$       | $\cdots$         | $\cdots$         |          | $\cdots$       |
| $-71$                                                                                                    | $\overline{0}$ | $\cdots$ | 34,604         | 30,639           | 31,9514        | 35,5625          | 35,8             | $\cdots$ | $\bigcap$      |
| 72<br>E                                                                                                    | $\overline{0}$ | $\cdots$ | $\theta$       | $\Omega$         | $\left($       | $\Omega$         | $\left( \right)$ | $\cdots$ | $\left($       |
| 73<br>tú.                                                                                                    | $\overline{0}$ | $\cdots$ | $\overline{0}$ | $\left( \right)$ | $\overline{0}$ | $\theta$         | $\left( \right)$ | $\cdots$ | $\bigcap$      |
| $-74$                                                                                                    | $\overline{0}$ | $\cdots$ | $\overline{0}$ | $\Omega$         | $\left($       | $\left($         | $\left( \right)$ | $\cdots$ | $\Omega$       |
| $\equiv 75$                                                                                                    | $\overline{0}$ | $\cdots$ | 6,6042         | 7,6389           | 8,95139        | 7,5625           | 5,799            | $\cdots$ | $\left($       |
| c.<br>$\begin{picture}(20,20) \put(0,0){\dashbox{0.5}(10,0){ }} \put(15,0){\dashbox{0.5}(10,0){ }} \put(25,0){\dashbox{0.5}(10,0){ }} \put(25,0){\dashbox{0.5}(10,0){ }} \put(25,0){\dashbox{0.5}(10,0){ }} \put(25,0){\dashbox{0.5}(10,0){ }} \put(25,0){\dashbox{0.5}(10,0){ }} \put(25,0){\dashbox{0.5}(10,0){ }} \put(25,0){\dashbox{0.5}(10,0){ }} \put(25,0){\dashbox{$ | $\cdots$       | $\cdots$ | $\cdots$       | $\cdots$         | $\cdots$       | $\cdots$         | $\cdots$         | $\cdots$ | $\cdots$       |
| 140                                                                                                    | 0              | $\cdots$ | $\overline{0}$ | $\Omega$         | 0              | $\left( \right)$ | $\left($         | $\cdots$ | $\left($       |
| Constitution of the                                                                                                    |                |          |                |                  |                |                  |                  |          |                |

karya ilmiah, penyusunan laporan, penulisan kritik atau tinjauan suatu masalah

m Riau

Dilarang menguup sebagan atau seluruh karya tulis ini tanpa mencantumkan dan menyebutkan sumber

Pengutipan hanya untuk kepentingan pendidikan, penelitian, penulisan

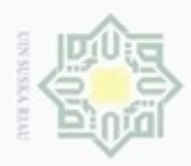

Pengutipan

Hak Cipta Dilindungi Undang-Undang

 $\Rightarrow$ 

Dilarang mengutip sebagian atau seluruh karya tulis ini tanpa mencantumkan dan menyebutkan sumber

penulsan

karya ilmiah, penyusunan laporan, penulisan kritik atau tinjauan suatu masalah

Ē

Riau

hanya untuk kepentingan pendidikan, penelitian,

N

 $\frac{1}{2}$ Pada Tabel 4.7 berisi nilai normalisasi untuk matrik *Red* yang merupakan hasil dari nilai selisih tiap piksel matrik *Red* pada citra data latih. Nilai ini yang nantinya akan digunakan untuk mencari nilai matrik kovarian.

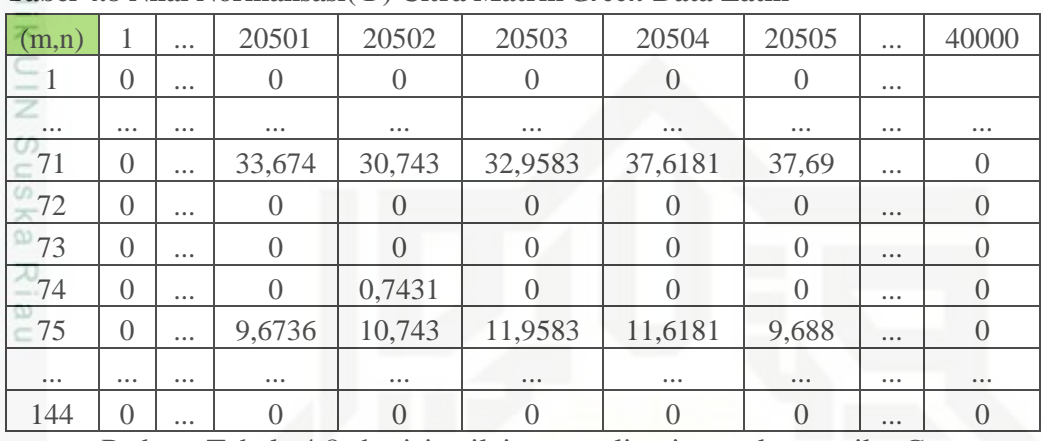

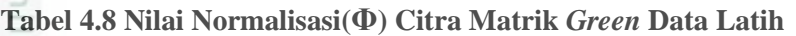

Pada Tabel 4.8 berisi nilai normalisasi untuk matrik *Green* yang merupakan hasil dari nilai selisih tiap piksel matrik *Green* pada citra data latih. Nilai ini yang nantinya akan digunakan untuk mencari nilai matrik kovarian

| (m,n)    |                | $\cdots$ | 20501    | 20502    | 20503            | 20504            | 20505    | $\cdots$ | 40000            |  |
|----------|----------------|----------|----------|----------|------------------|------------------|----------|----------|------------------|--|
|          | $\theta$       | $\cdots$ | 14,486   | 14,507   | 15,7431          | 17,4583          | 17,72    | $\cdots$ | $\left( \right)$ |  |
|          | $\cdots$       | $\cdots$ | $\cdots$ | $\cdots$ | $\cdots$         |                  |          |          | $\cdots$         |  |
| 71       | $\theta$       | $\cdots$ | 9,4861   | 2,5069   | 1,74306          | 7,45833          | 7,722    | $\cdots$ | $\left( \right)$ |  |
| 72       | $\theta$       | $\cdots$ |          |          |                  |                  |          | $\cdots$ | $\left( \right)$ |  |
| 73       | $\overline{0}$ | $\cdots$ | 3,4861   | 2,5069   | 1,74306          | 4,45833          | 5,722    | $\cdots$ | $\left( \right)$ |  |
| 74       | $\overline{0}$ | $\cdots$ | 5,4861   | 8,5069   | 1,74306          | 2,45833          | 3,722    | $\cdots$ |                  |  |
| 75       | $\overline{0}$ | $\cdots$ |          |          | $\left( \right)$ | $\left( \right)$ |          | $\cdots$ | $\left( \right)$ |  |
| $\cdots$ |                | $\cdots$ | $\cdots$ | $\cdots$ | $\cdots$         |                  | $\cdots$ | $\cdots$ | $\cdots$         |  |
| $-144$   | $\Omega$       | $\cdots$ |          |          | $\left( \right)$ | $\left( \right)$ |          | $\cdots$ |                  |  |

**Tabel 4.9 Nilai Normalisasi(Φ) Citra Matrik** *Blue* **Data Latih**

Ħ Pada Tabel 4.9 berisi nilai normalisasi untuk matrik *Blue* yang merupakan hasil dari nilai selisih tiap piksel matrik *Blue* pada citra data latih. Nilai ini yang nantinya akan digunakan untuk mencari nilai matrik kovarian.

### 4. Menghitung Matrik Kovarian

S. Langkah selanjutnya yaitu proses mencari nilai dari matriks kovarian citra dengan persamaan (2.4). pada persamaan tersebut dijelaskan bahwa matriks kovarian dapat dihitung dengan mengalikan nilai matriks normalisasi dengan

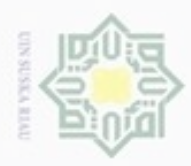

N

matriks normalisasi yang ditranspose. Berikut perhitungan matriks kovarian dengan menggunakan persamaan (2.4):

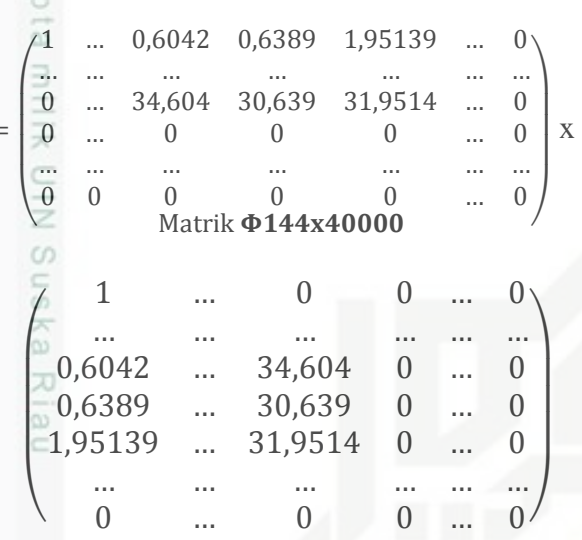

**Matrik Φ40000x144**

Baris1 Kolom1

œ

 $C = [(1x1) + ... + (0,6042 \times 0,6042) + (0,6389 \times 0,6389) + (1,95139 \times 1,95139)$  $+ ... + (0 x 0)$ ]  $=$  3152870,787

Berdasarkan perhitungan tersebut menghasilkan sebuah matrik kovarian untuk tumpukan *red, green,* dan *blue.* Terlihat pada Tabel 4.10 untuk nilai matriks kovarian *red*, 4.11 untuk nilai matriks kovarian *green* 4.12 untuk nilai matriks kovarian *blue* berikut.

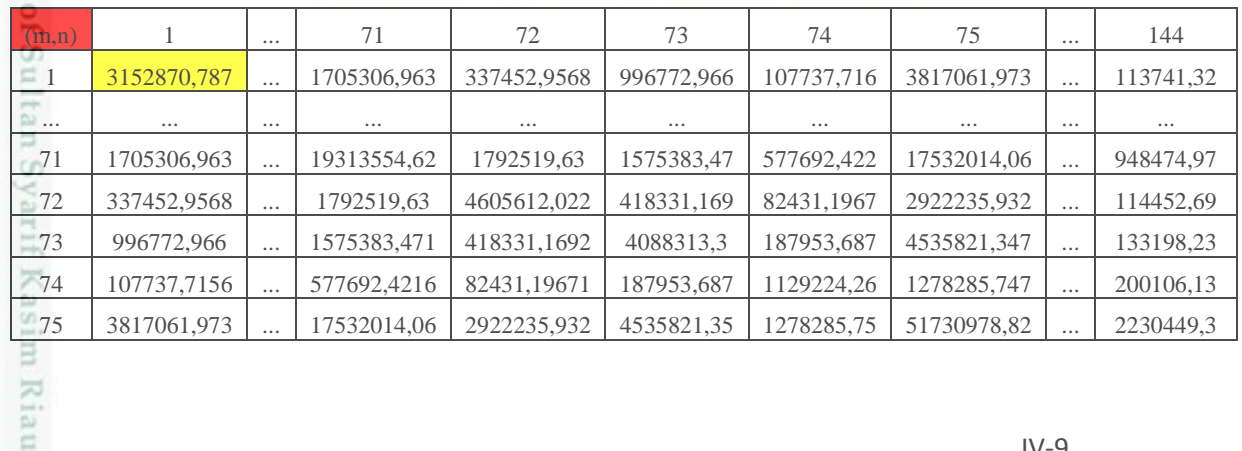

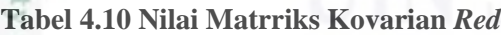

- Pengutipan tidak merugikan kepentingan yang wajar UIN Suska Riau Pengutipan hanya untuk kepentingan pendidikan, penelitian, penulisan karya ilmiah, penyusunan laporan, penulisan kritik atau tinjauan suatu masalah
- Dilarang mengumumkan dan memperbanyak sebagian atau seluruh karya tulis ini dalam bentuk apapun tanpa izin UIN Suska Riau ö

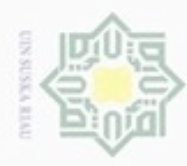

N

Hak Cipta Dilindungi Undang-Undang  $\subseteq$ 

Ŧ.

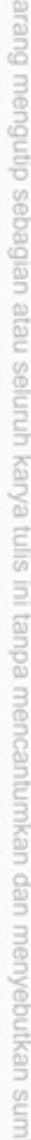

- $\omega$ . Pengutipan hanya untuk kepentingan pendidikan, penelitian, penulisan karya itmiah, penyusunan laporan, penulisan kritik atau tinjauan suatu masalah
- b. Pengutipan tidak merugikan kepentingan yang wajar UIN Suska Riau
- 
- . Dilarang mengumumkan dan memperbanyak sebagian atau seluruh karya tulis ini dalam bentuk apapun tanpa izin UIN Suska Riau

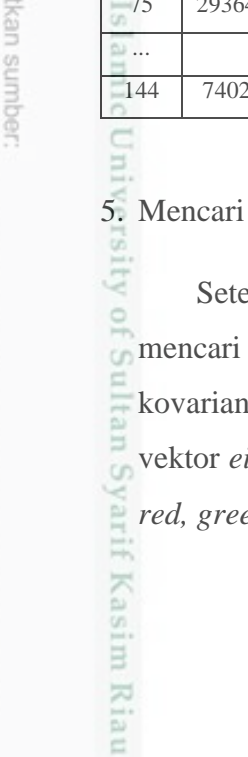

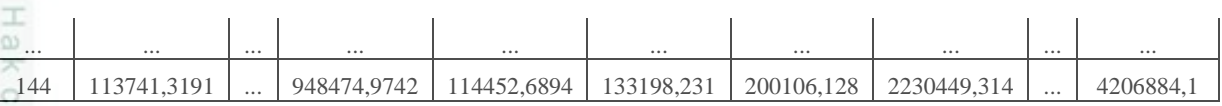

### **Tabel 4.11 Nilai Matriks Kovarian** *Green*

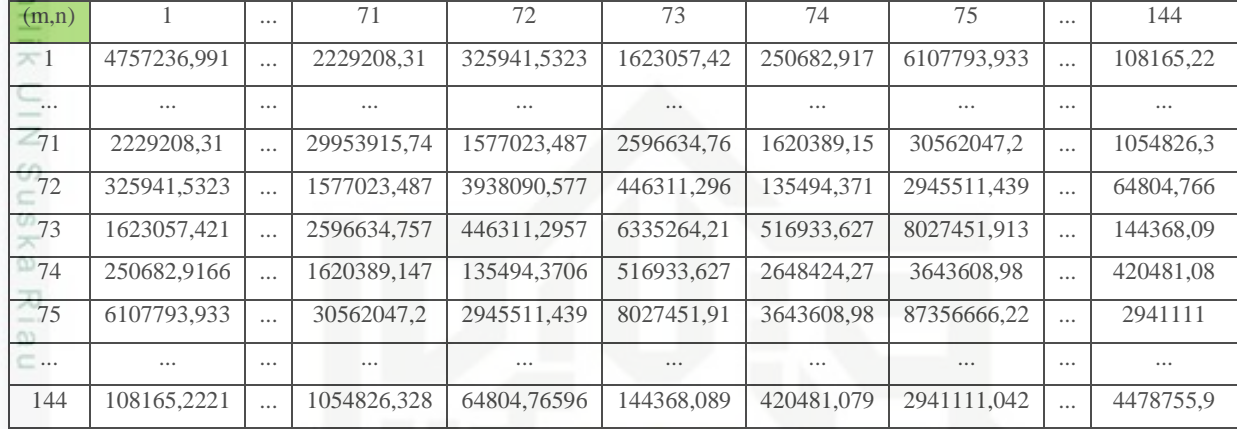

### **Tabel 4.12 Nilai Matriks Kovarian** *Blue*

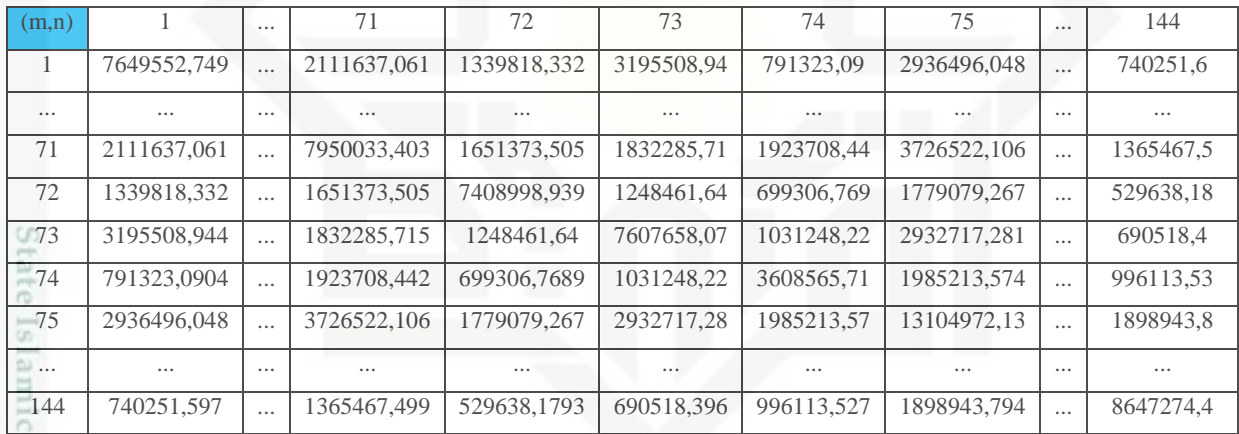

### 5. Mencari Nilai *Eigen* dan *Vector Eigen*

elah mendapatkan nilai matriks kovarian, maka tahap selanjutnya mencari nilai *eigen* dan *vector eigen* yang diproses menggunakan nilai matriks kovarian dengan persamaan (2.5) dan (2.6). berikut adalah nilai *eigen* dan igen yang didapatkan berdasarkan nilai matriks kovarian setiap elemen *red, green,* dan *blue.*

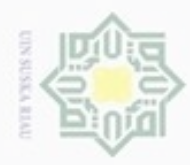

N

Hak Cipta Dilindungi Undang-Undang

Dilarang mengutip sebagian atau seluruh karya tulis ini tanpa mencantumkan dan menyebutkan sumber

### **Tabel 4.13 Nilai Matrik** *Eigen Red*

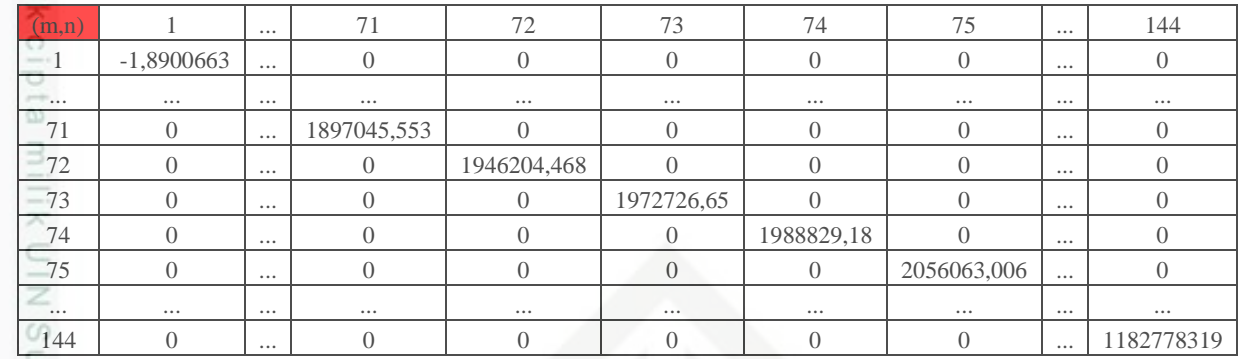

 $\overline{a}$ 

### **Tabel 4.14 Nilai Matrik** *Eigen Green*

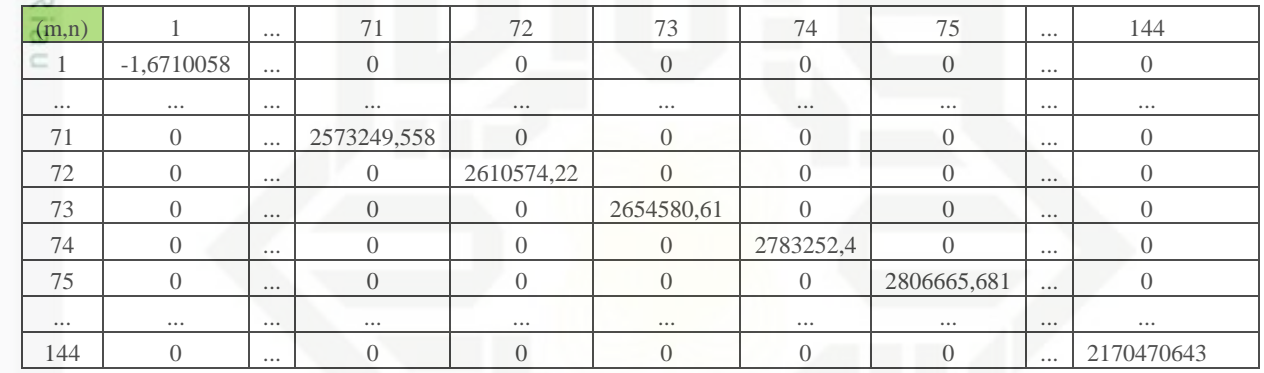

### **Tabel 4.15 Nilai Matrik** *Eigen Blue*

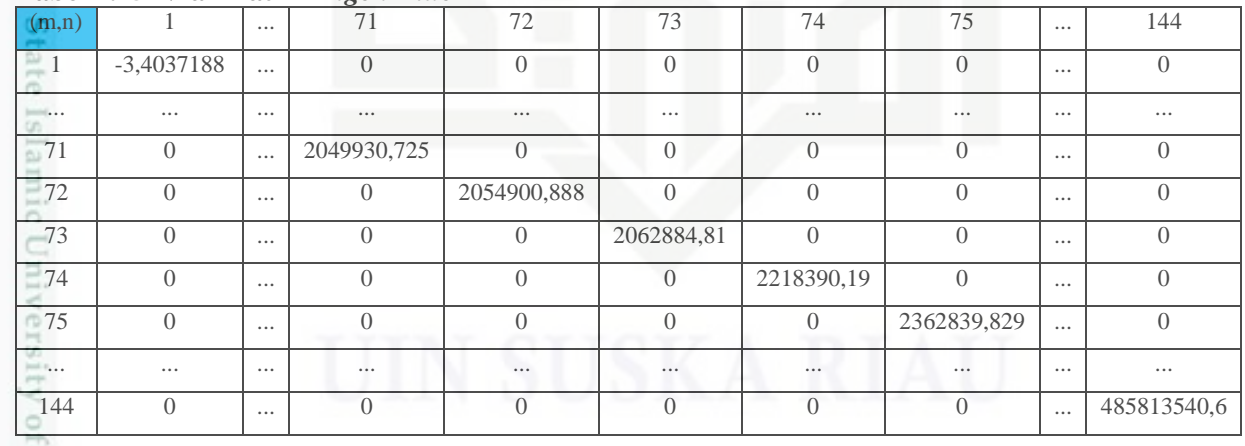

Sultar

im Riau

Setelah nilai *eigen* diperoleh, tahap selanjutnya adalah menghitung nilai vektor *eigen.* Nilai ini yang nantinya akan digunakan untuk menghitung nilai *eigenfaces*. Berikut Tabel 4.16, 4.17, 4.18 yang berisi vektor *eigen* untuk nilai matrik *red, green* dan *blue.*

. Dilarang mengumumkan dan memperbanyak sebagian atau seluruh karya tulis ini dalam bentuk apapun tanpa izin UIN Suska Riau b. Pengutipan tidak merugikan kepentingan yang wajar UIN Suska Riau

Pengutipan hanya untuk kepentingan pendidikan, penelitian, penulisan karya ilmiah, penyusunan laporan, penulisan kritik atau tinjauan suatu masalah

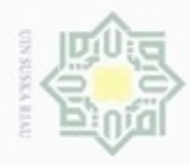

ģ

N

Hak Cipta Dilindungi Undang-Undang

Dilarang mengutip sebagian atau seluruh karya tulis ini tanpa mencantumkan dan menyebutkan sumber

### **Tabel 4.16 Matriks Vektor** *Eigen Red*

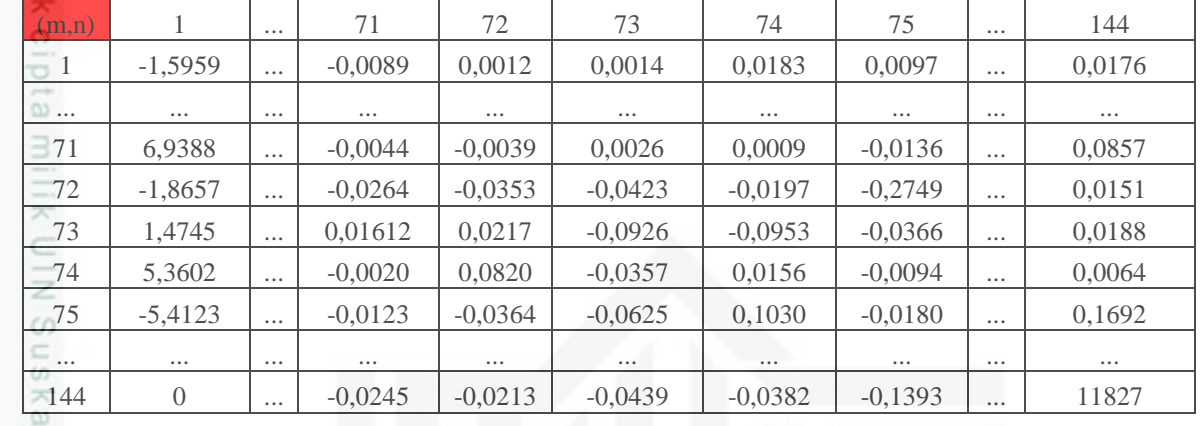

刀

### **Tabel 4.17 Matriks Vektor** *Eigen Green*

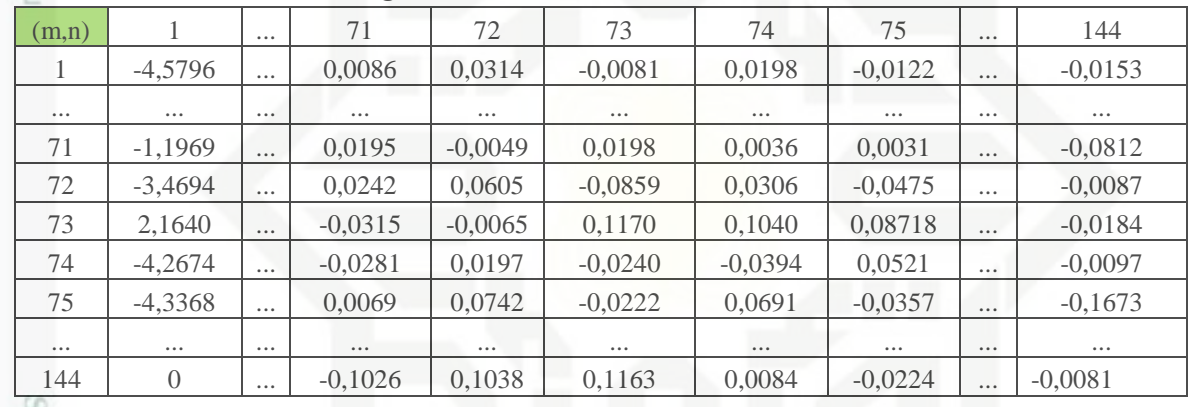

### era

arif Kasim Riau

### **Tabel 4.18 Matriks Vektor** *Eigen Blue*

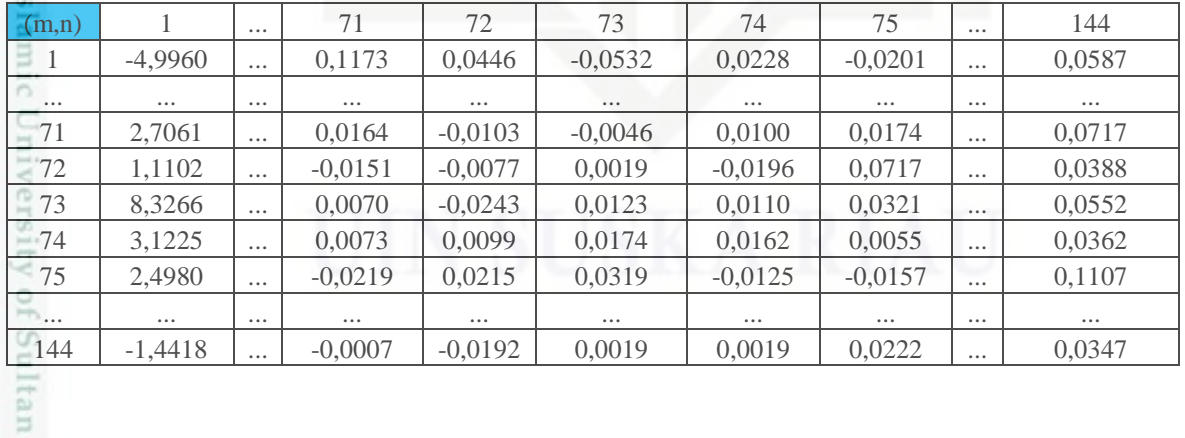

### 6. Menghitung Nilai *Eigenfaces*

Pada tahap ini, nilai *eigenfaces* merupakan nilai ciri dari citra data latih. Nilai ini dihitung menggunakan persamaan (2.7) dengan mengalikan

Dilarang mengumumkan dan memperbanyak sebagian atau seluruh karya tulis ini dalam bentuk apapun tanpa izin UIN Suska Riau . Pengutipan tidak merugikan kepentingan yang wajar UIN Suska Riau

Pengutipan hanya untuk kepentingan pendidikan, penelitian, penulisan karya ilmiah, penyusunan laporan, penulisan kritik atau tinjauan suatu masalah

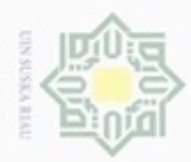

 $\equiv$ 

Hak Cipta Dilindungi Undang-Undang

cipropriem gradulp sebagian atau seluruh karya tulis ini tanpa mencantumkan dan menyebutkan sumber

 $\alpha$ Pengutipan hanya untuk kepentingan pendidikan, penelitian, penulisan karya ilmiah, penyusunan laporan, penulisan kritik atau tinjauan suatu masalah

 $= 0$ 

룲

- N  $\sigma$ Pengutipan tidak merugikan kepentingan yang wajar UIN Suska Riau
- 
- Dilarang mengumumkan dan memperbanyak sebagian atau seluruh karya tulis ini dalam bentuk apapun tanpa izin UIN Suska Riau
- **Tabel 4.19 Nilai** *Eigenfaces* **Matriks** *Red*  $(m,n)$  1 ... 20501 20502 20503 20504 20505 ... 40000  $1 \mid 0 \mid ... \mid 3,6280 \mid 3,7201 \mid 3,5273 \mid 3,6207 \mid 3,9354 \mid ... \mid 0$ ... ... ... ... ... ... ... ... ... ...  $71 \mid 0 \mid ... \mid 0.5866 \mid 0.77623 \mid 0.11,3173 \mid 0.13,1498 \mid 0.11,9552 \mid ... \mid 0.0$  $72 \mid 0 \mid ... \mid 17,8197 \mid 19,2222 \mid 19,0261 \mid 16,8060 \mid 17,4332 \mid ... \mid 0$  $73 \mid 0 \mid ... \mid$  -11,2844  $\mid$  -7,6244  $\mid$  -5,1809  $\mid$  -5,2598  $\mid$  -7,6676  $\mid ... \mid$  0  $74 \mid 0 \mid ... \mid 12,0418 \mid 9,1712 \mid 3,4720 \mid 5,2027 \mid 3,5830 \mid ... \mid 0$  $75 \mid 0 \mid ... \mid$  -1,78391 | -5,6660 | 4,7223 | 3,3118 | -0,4470 | ... | 0 ... ... ... ... ... ... ... ... ... ...

nilai matriks *eigen vector* pada Tabel 4.16 untuk elemen *red* begitu juga seterusnya untuk setiap elemen dengan matriks normalisasi pada Tabel 4.7 untuk nilai matriks *Red* normalisasi.

Berikut adalah perhitungan nilai *eigenfaces* pada baris pertama kolom 1 *:*

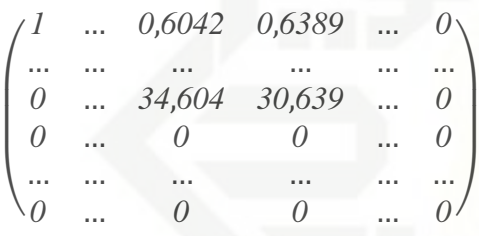

Matriks Normalisasi $_{144x40000}$ 

 $=$  [(-1,5959455978 x 1) + (...) + (-0,008904371 x 0) + (0,00126309 x 0) + ... +  $(0,017662436 x 0)]$ 

Sehingga hasil perhitungan *eigenfaces* untuk nilai *reg, green,* dan *blue* seperti pada Tabel, 4.19, 4.20, 4.21 berikut:

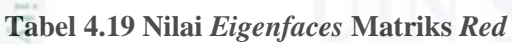

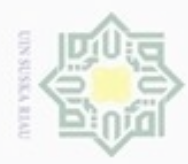

ģ

Hak Cipta Dilindungi Undang-Undang

Dilarang mengutip sebagian atau seluruh karya tulis ini tanpa mencantumkan dan menyebutkan sumber

| $\square$ 144            | $\Omega$ |           | 14,9969   | 11,1497                                   | 9,0399   | 10,8548   | 16,1808   | $\cdots$ | $\Omega$ |
|--------------------------|----------|-----------|-----------|-------------------------------------------|----------|-----------|-----------|----------|----------|
|                          |          |           |           |                                           |          |           |           |          |          |
|                          |          |           |           |                                           |          |           |           |          |          |
|                          |          |           |           | Tabel 4.20 Nilai Eigenfaces Matriks Green |          |           |           |          |          |
| (m,n)                    |          | $\cdots$  | 20501     | 20502                                     | 20503    | 20504     | 20505     | $\cdots$ | 40000    |
| $\equiv$ 1               | $\theta$ | $\ddotsc$ | 36,8229   | 43,0945                                   | 45,9552  | 47,4709   | 44,9599   | $\cdots$ | $\Omega$ |
| $\overline{\mathcal{N}}$ | $\cdots$ | $\cdots$  | $\cdots$  | $\cdots$                                  | $\cdots$ | $\cdots$  | $\cdots$  | $\cdots$ | $\cdots$ |
| $-71$                    | $\theta$ | $\cdots$  | $-4,5305$ | 1,2738                                    | 0,6076   | 2,2353    | 5,1077    | $\cdots$ | $\theta$ |
| $-72$                    | $\theta$ | $\cdots$  | $-1,5294$ | 6,5940                                    | 5,2353   | 2,8387    | 3,5248    | $\cdots$ | $\theta$ |
| 073                      | $\Omega$ | $\ddotsc$ | 1,1719    | 11,4074                                   | 10,8010  | 4,1086    | 5,0899    | $\cdots$ | $\theta$ |
| $-74$                    | $\theta$ | $\ddotsc$ | 11,0069   | 11,0244                                   | 13,3181  | 9,3443    | 8,4272    | $\cdots$ | $\theta$ |
| 75                       | $\theta$ | $\ddotsc$ | 4,6913    | 4,8721                                    | 4,6965   | 6,5256    | 3,3970    | $\cdots$ | $\theta$ |
|                          | $\cdots$ | $\cdots$  | $\cdots$  | $\cdots$                                  |          | $\cdots$  | $\cdots$  |          | $\cdots$ |
| 144                      | $\theta$ | $\cdots$  | $-1,5787$ | 0,1472                                    | 0,2570   | $-2,0337$ | $-2,1823$ | $\cdots$ | $\Omega$ |
|                          |          |           |           |                                           |          |           |           |          |          |

**Tabel 4.21 Nilai** *Eigenfaces* **Matriks** *Blue*

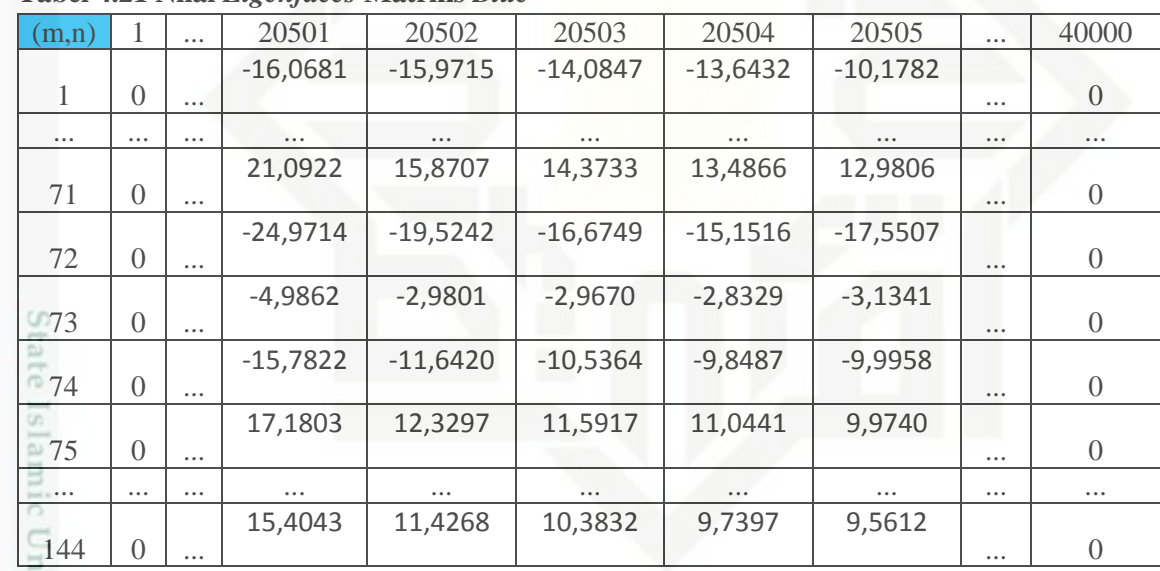

im Riau

7. Mengitung *Project Image* Setelah nilai *eigenfaces* diperoleh langkah selanjutnya adalah mencari nilai *Project Image* dari citra data latidah dengan persamaan (2.8). nilai *Project Image*  dapat dihtung dengan mengalikan nilai matriks normalisasi dengan matriks nilai *eigenface* pada Tabel diatas yang sudah di *transpose.* Berikut perhitungan *project image* dengan menggunakan persamaan (2.7)

Pengutipan hanya untuk kepentingan pendidikan, penelitian, penulisan karya ilmiah, penyusunan laporan, penulisan kritik atau tinjauan suatu masalah

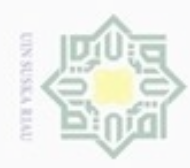

ö

Hak Cipta Dilindungi Undang-Undang

Dilarang menguup sebagian atau seluruh karya tulis ini tanpa mencantumkan dan menyebutkan sumbel

N

Hak *1* … *0*,*6042 0*,*6389* … *0* … … … … … … *Project Image* = L -1 *0* … *34*,*604 30*,*639* … *0* L - 1 x L *0* … *0 0* … *0* - 1 ta milik UIN Suska … … … … … …  $\overline{\phantom{a}}$ *0* … *0 0* … *0* Matriks Normalisasi<sub>144x40000</sub> *0* … *0 0* … *0* … … … … … … L  $\overline{\phantom{a}}$ −*3*,*6280* … −*0*,*5866 17*,*8197* … *0* L  $\overline{\phantom{a}}$ −*2*,*7201* … −*7*,*7623 19*,*2222* … *0* L -1 … … … … … …  $\overline{\phantom{a}}$ *0* … *0 0* … *0* Riau Matriks *Eigenfaces<sup>T</sup>* 40000x144  $=$   $[(1 \times 0) + ... + (0,6042 \times -3,6280) + (0,6389 \times -2,7201) + ... (0 \times 0)$ 

 $= -256547,0678$ 

perkalian matriks tersebut menghasilkan nilai *Project Image* untuk setiap nilai matrik *red, green dan blue* dapat dilihat pada tabel 4.22, 4.23, 4.24 berikut:

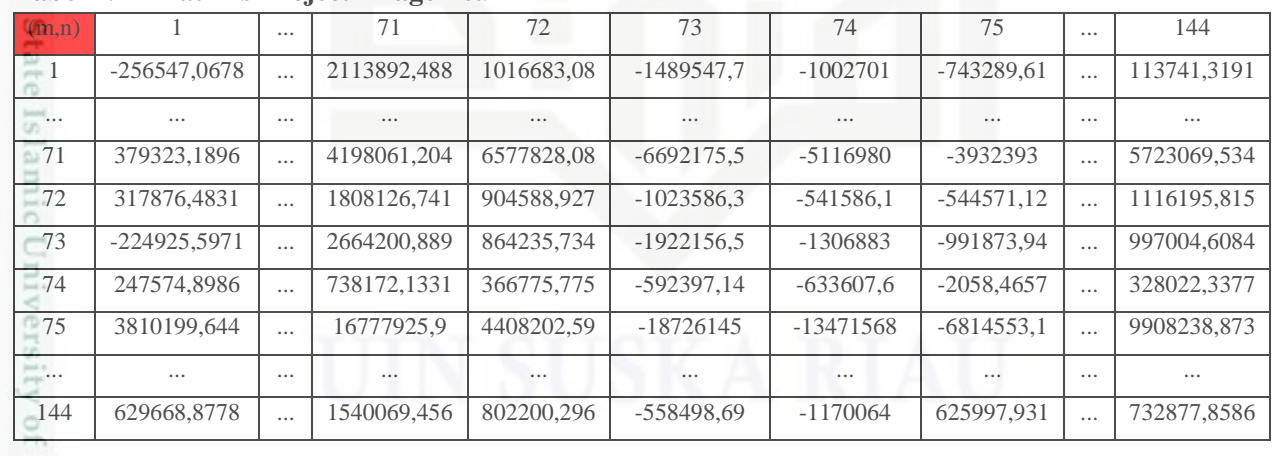

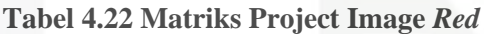

ng

### **Tabel 4.23 Matriks Project Image** *Green*

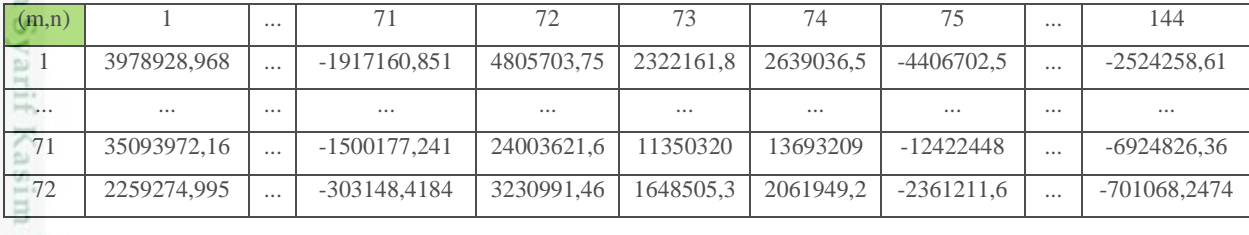

Pengutipan hanya untuk kepentingan pendidikan, penelitian, penulisan karya itmiah, penyusunan laporan, penulisan kritik atau tinjauan suatu masalah

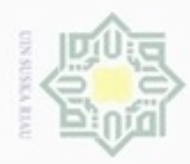

Hak Cipta Dilindungi Undang-Undang

Dilarang mengrup sebagian atau seluruh karya tulis ini tanpa mencantumkan dan menyebutkan sumber

- $\omega$ Pengutipan hanya untuk kepentingan pendidikan, penelitian, penulisan karya itmiah, penyusunan laporan, penulisan kritik atau tinjauan suatu masalah
- N Pengutipan tidak merugikan kepentingan yang wajar UIN Suska Riau
- 
- Dilarang mengumumkan dan memperbanyak sebagian atau seluruh karya tulis ini dalam bentuk apapun tanpa izin UIN Suska Riau

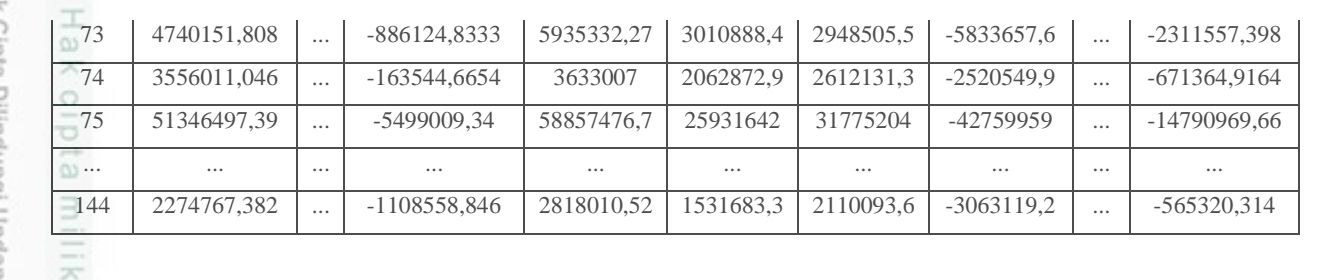

### **Tabel 4.24 Matriks Project Image** *Blue*

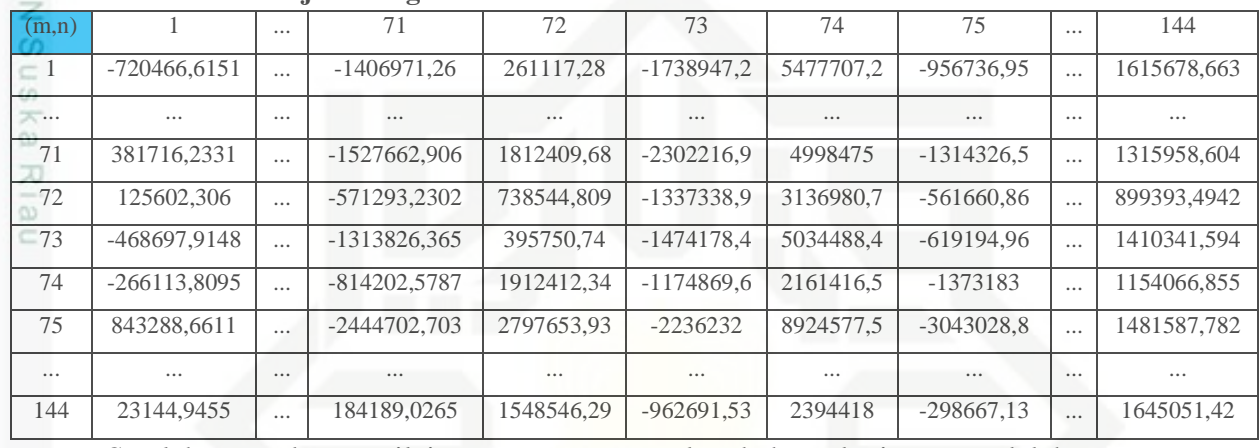

Setelah mendapat nilai *project image* langkah selanjutnya adalah mereduksi nilai *project image,* agar tidak terus membengkak setiap kali penambahan data. Cara yang dapat dilakukan untuk menghidari hal tersebut adalah melakukan reduksi pada kolom nilai *project image* dengan sebuah variabel n. Dalam penelitian ini nilai *Project Image* yang diambil adalah bagian sebelah kanan karena nilai *Project Image* terbesar selalu berada disebelah kanan, semakin kekiri nilai *Project Image* semakin kecil (Ria Kurniati, 2017). Sebagai contoh nilai variabel n yang digunakan adalah 2. Karena dalam penelitian ini menggunakan nilai RGB, maka total nilai *Project Image* adalah 6 kolom. Berikut hasil ketika sudah dilakukan reduksi kolom dengan variabel n dapat dilihat pada Tabel 4.25. Q

### **Tabel 4.25 Nilai Project Image RGB setelah direduksi**

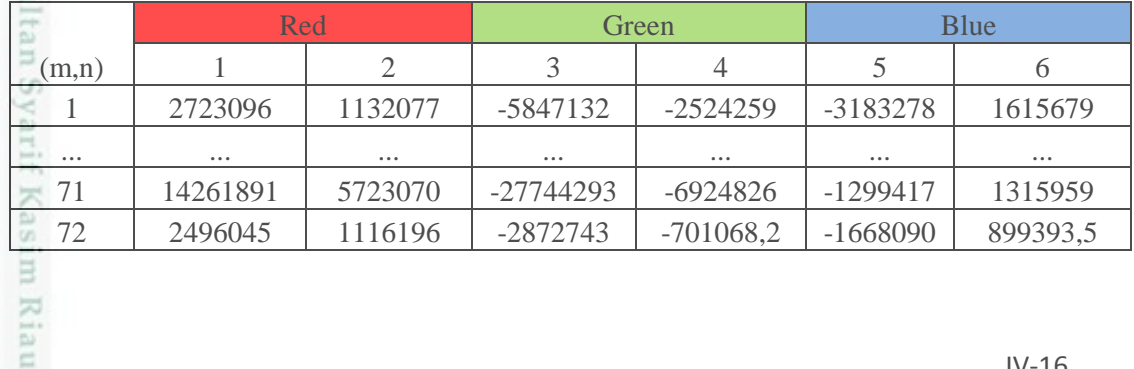

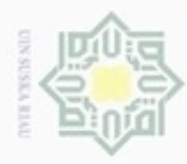

Pengutipan hanya untuk kepentingan pendidikan, penelitian, penulisan

karya ilmiah, penyusunan laporan, penulisan kritik atau tinjauan suatu masalah

Riau

N

## Hak Cipta Dilindungi Undang-Undang donbuew buezello sebagian atau seluruh karya tulis ini tanpa mencantumkan dan menyebutkan sumber

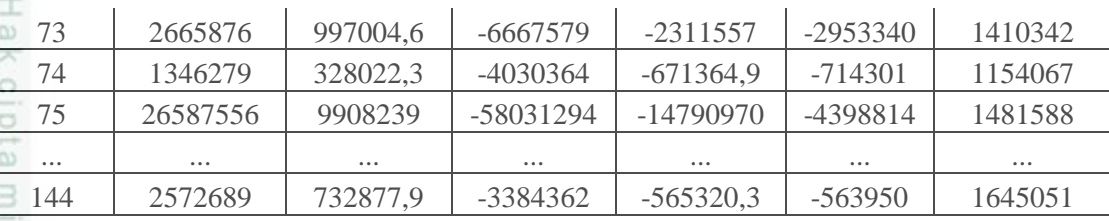

Tabel 4.25 berisi nilai project image yang telah direduksi, yang mana setiap nilai project image matriks *red* pada tabel 4.22*, green* pada tabel 4.23*,* dan *blue* pada tabel 4.24 diambil nilai 2 kolom yang sebelah kanan yaitu seluruh nilai kolom ke 143, dan 144.

### **Tahap Ekstraksi Data Uji**

langkah selanjutnya adalah menghitung nilai citra data uji. Berikut nilai RGB dari citra data uji yang telah melalui tahap *preprocessing:*

### **Tabel 4.26 Nilai** *Red* **dari Citra Uji**

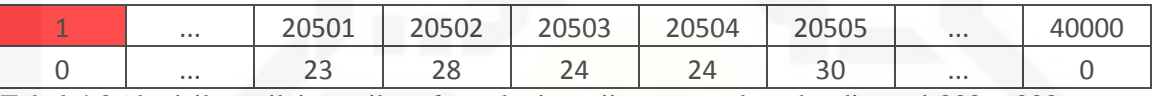

Tabel 4.26 berisikan nilai matrik *red* untuk citra uji yang awalnya berdimensi 200 x 200

dijadikan martiks satu dimensi sehingga menjadi matriks berdimensi 1 x 40000

### **Tabel 4.27 Nilai** *Green* **dari Citra Uji**

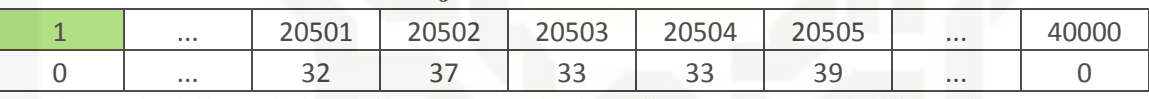

Tabel 4.27 berisikan nilai matrik *green* untuk citra uji yang awalnya berdimensi 200 x

200 dijadikan martiks satu dimensi sehingga menjadi matriks berdimensi 1 x 40000

### **Tabel 4.28 Nilai** *Blue* **dari Citra Uji**

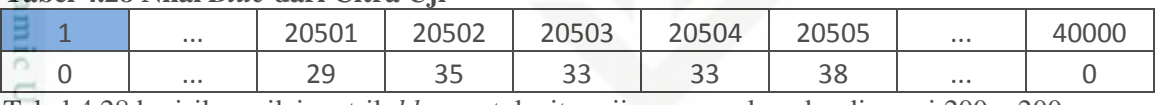

Tabel 4.28 berisikan nilai matrik *blue* untuk citra uji yang awalnya berdimensi 200 x 200

dijadikan martiks satu dimensi sehingga menjadi matriks berdimensi 1 x 40000

a Tahapan Ekstraksi data PCA untuk mendapatkan nilai ciri citrasedikit berbeda dengan tahapan yang digunakan untuk mencari nilai citra data latih. Hal yang membedakan pada tahapan uji ini adalah tidak perlu melakukan pencarian nilai mean, kovarian, nilai *eigen* dan vektor *eigen* namun lebih terfokus pada pencarian *Project Image* atau nilai ciri dari citra data uji. Berikut ini adalah tahapan yang dilakukan dalam ekstraksi ciri citra data uji.

1. Menghitung Matriks Normalisasi (Φ)Citra Data Uji

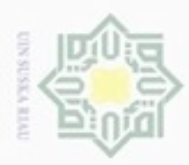

Pengutipan

hanya untuk kepentingan pendidikan, penelitian,

sebagian atau seluruh karya tulis ini tanpa mencantumkan dan menyebukan sumber

penulsan

karya ilmiah, penyusunan laporan, penulisan kritik atau tinjauan suatu masalah

 $\frac{1}{2}$ Mencari niali matriks normalisasi untuk citra uji dilakukan dengan menghitung selisih antara nilai citra yang akan diuji dengan nilai rata-rata yang telah didapatkan saat pelatihan denganmenggunakan rumus (2.9). nilai citra uji red pada kolom 20501 dalam tabel 4.24 adalah  $Γ = 23$ , dan nilai ψ red pada kolom 20501 dalam tabel 4.4 adalah  $\Psi = 44,396$ , maka nilai normalisasinya adalah:

$$
\Phi = 23 - 44,396 = -21,396
$$

Karena nilai normalisasi pada kolom 20501 dibawah nol,maka diganti nilainya menjadi 0.

刀

 $\subset$ Ξ

Hak Cipta Dilindungi Undang-Undang

donbuew buezello

### **Tabel 4.29 Matriks Normalisasi (Φ)** *Red* **Citra Data Uji**

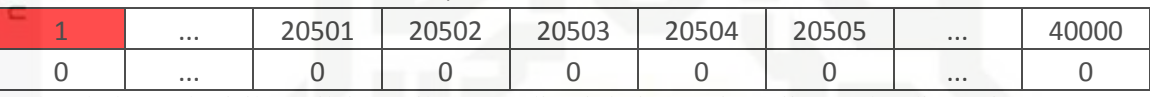

Pada tabel 4.29 berisikan nilai matriks normalisasi dari satu citra uji yang berdimensi 1 x 40000

### **Tabel 4.30 Matriks Normalisasi (Φ)** *Green* **Citra Data Uji**

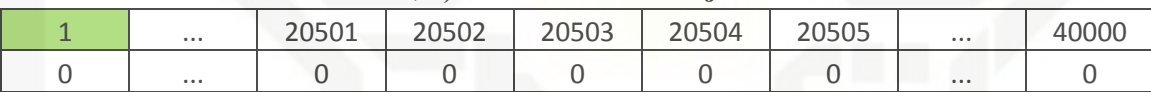

Pada tabel 4.30 berisikan nilai matriks normalisasi dari satu citra uji yang berdimensi 1 x

40000

È

Riau

### **Tabel 4.31 Matriks Normalisasi (Φ)** *Blue* **Citra Data Uji**

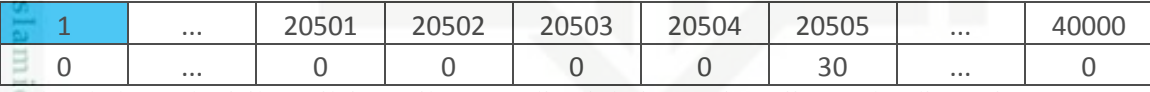

Pada tabel 4.31 berisikan nilai matriks normalisasi dari satu citra uji yang berdimensi 1 x 40000

### 2. Menghitung *Project Image*

g Setelah mencari nilai matriks normalisasi dari citra data uji, langkah selanjutnya adalah mencari nilai *project image* dari citra data uji tersebut dengan menggunakan persamaan (2.10). dengan persamaan tersebut nilai *project image* dapat dihitung dengan mengalikan matriks normalisasi pada tabel 4.27 untuk nilai *Red,* tabel 4.28 untuk nilai *green*, dan tabel 4.29 untuk nilai *blue* dengan matriks nilai *eigenface* yang didapat pada ekstraksi data latih pada tabel 4.19 untuk untuk

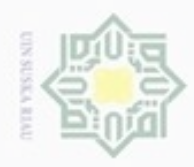

O

Hak Cipta Dilindungi Undang-Undang

 $rac{C}{Z}$ 

 $\circ$  $\frac{1}{2}$ Ka X  $\frac{1}{\omega}$  $\equiv$ 

Dilarang menguup sebagian atau seluruh karya tulis ini tanpa mencantumkan dan menyebutkan sumbel

Pengutipan hanya untuk kepentingan pendidikan, penelitian, penulisan

N

### nilai *Red,* tabel 4.20 untuk nilai *green*, dan tabel 4.21 untuk nilai *blue* yang telah ditranspose. *Project Image* =  $(0 \dots 0 \ 0 \dots 0) x$  $\frac{d}{dx}$  *Matriks*  $\Phi_{1x40000}$  $\overline{\phantom{a}}$ L L L 0 … 0 0 … 0 … … … … … … −3,6280 … −0,5866 17,8197 … 0 −2,7201 … −7,7623 19,2222 … 0 … … … … … … 0 … 0 0 … 0 -1  $\overline{\phantom{0}}$  $\overline{\phantom{a}}$

Matriks *Eigenfaces<sup>T</sup>* 40000x144

Project Image =  $[(0 \times 0) + (...) + (0 \times -36280) + (0 \times -27201) + (...) + (0 \times 0)]$ 

 $= 217061.1$ 

### **Tabel 4.32 Nilai Project Image Red citra Uji**

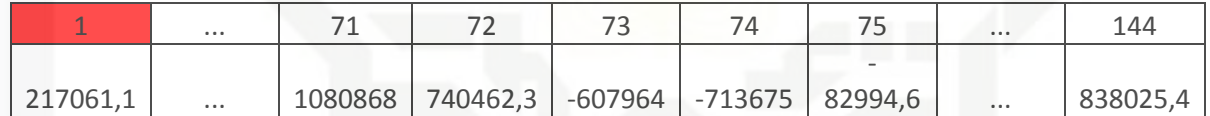

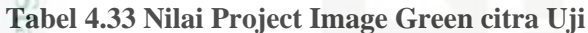

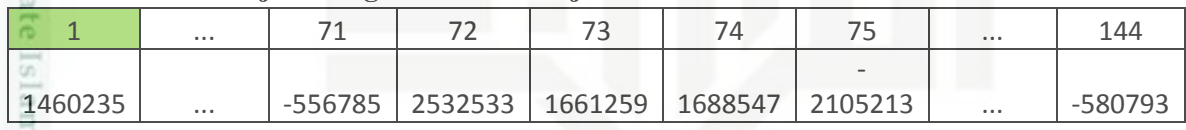

### **Tabel 4.34 Nilai Project Image Blue citra Uji**

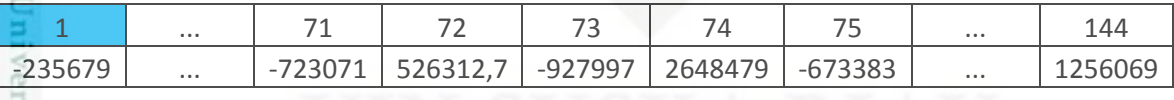

 $\overline{a}$ Setelah nilai *Project Image* didapatkan langkah selanjutnya adalah melakukan reduksi dari nilai *project image* citra data uji yang diperoleh, nilai variabel N yang digunakan harus sesuai dengan nilai N yang digunakan pada saat melakukan ekstraksi ciri citra latih yaitu 2, dikarenakan penelitian ini menggunakan nilai RGB maka nilai PI setiap tumpukan *red, green* dan *blue* digabungkan sehingga nilai *project image* berjumlah 6 kolom . Berikut hasil reduksi dari nilai *Project image* citra uji :

karya ilmiah, penyusunan laporan, penulisan kritik atau tinjauan suatu masalah

ums

Riau

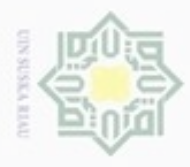

N

### **Tabel 4.35 Nilai Project Image setelah direduksi**

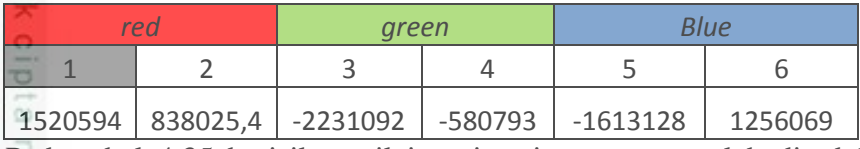

Pada tabel 4.35 berisikan nilai project image yang telah direduksi, yang mana diambil nilai pada kolom ke 143 dan 144 untuk setiap nilai *project image red* pada tabel 4.32, *project image green* pada tabel 4.33, dan *project image blue* pada tabel 4.34.

Setelah diperoleh nilai *project image* yang telah direduksi, langkah selanjutnya adalah melakukan klasifikasi menggunakan LVQ3.

### **4.1.3 Klasifikasi LVQ 3**

Pada tahapan ini dilakukan pengklasifikasian data daun tanaman obat berdasarkan pengambilan gambar yaitu baigian depan dan bagaian belakang dan juga berdasarkan manfaat dari masing-masing daun tanaman obat. Proses klasifikasi dilakukan dengan menggunakan salah satu metode jaringan syaraf tiruan (JST) yaitu *Learning Vector Quantization* 3(LVQ3). Klasifikasi LVQ 3memiliki dua tahap, yaitu pelatihan dan pengujian.

### State *1.* **Pelatihan** *LVQ 3*

Proses pelatihan digambarkan pada *flowchart* dibawah ini.Islamic University of Sultan Syarif Kasim Riau

Hak Cipta Dilindungi Undang-Undang

Dilarang mengumumkan dan memperbanyak sebagian atau seluruh karya tulis ini dalam bentuk apapun tanpa izin UIN Suska Riau

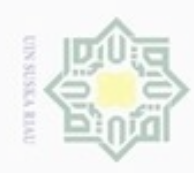

N

### Hak cipta milik UIN Suska Riau

Mulai

# State Islamic University of Sultan Syarif Kasim Riau

Hak Cipta Dilindungi Undang-Undang

Dilarang menguup sebagan atau seluruh karya tulis ini tanpa mencantumkan dan menyebutkan sumber

 $\alpha$  $\sigma$ Pengutipan tidak merugikan kepentingan yang wajar UIN Suska Riau Pengutipan hanya untuk kepentingan pendidikan, penelitian, penulisan karya itmiah, penyusunan laporan, penulisan kritik atau tinjauan suatu masalah

Dilarang mengumumkan dan memperbanyak sebagian atau seluruh karya tulis ini dalam bentuk apapun tanpa izin UIN Suska Riau

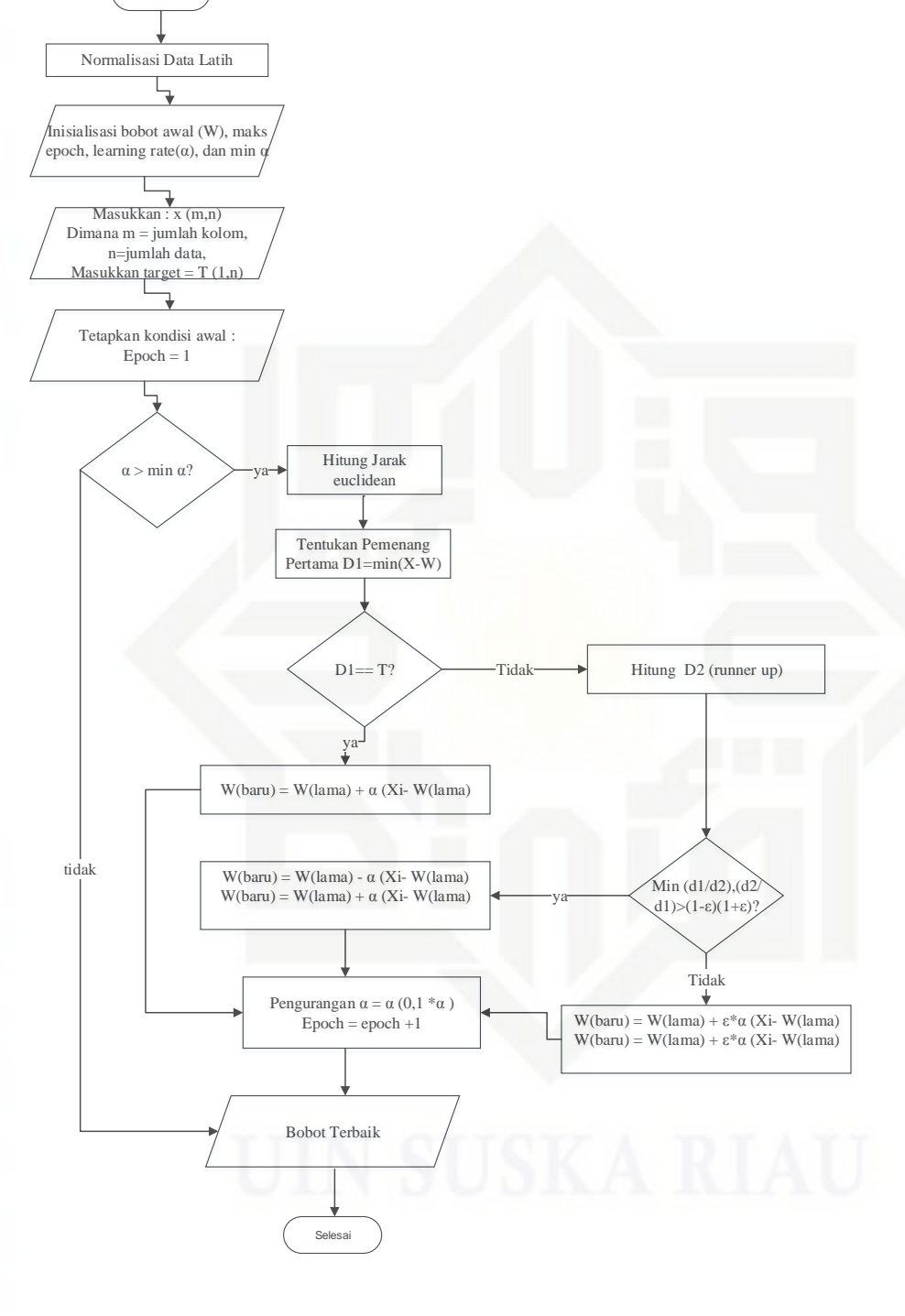

**Gambar 4.5** *Flowchart* **Pelatihan LVQ3**

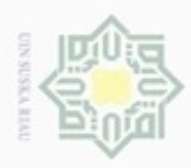

ö

Hak Cipta Dilindungi Undang-Undang

N

Data yang digunakan sebagai *input*an pada proses LVQ3 ini adalah Nilai *Project Image* RGB setelah direduksi. Adapun nilai *Project Image* berjumlah 144 baris dan 6 kolom.

### **a. Normalisasi**

State Islamic University of

if Kasim Riau

karya ilmiah, penyusunan laporan, penulisan kritik atau tinjauan suatu masalah

Agar data berada dalam *range* tertentu maka dari itu diperlukannya normalisasi data. Untuk perhitungannya menggunakan persamaan (2.11). berdasarkan tabel CO 4.25 dapat diketahui nilai maksimal dan minimal untuk setiap kolom. Dibawah  $\omega$ ini dijelaskan perhitungan normalisasi k a

### **Tabel 4.36 Nilai maksimal dan minimal data**

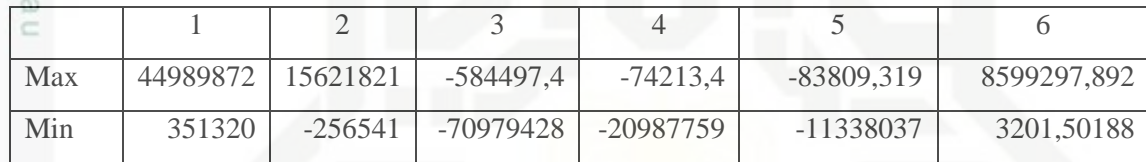

Data Ke-1 : 
$$
\frac{2723096 - 351320}{44989872 - 351320} = 0,053133
$$

$$
\frac{1132077 - (-256541)}{15621821 - (-256541)} = 0,087453
$$

$$
\frac{-5847132 - (-7097428)}{-584497,4 - (-7097429)} = 0,9252413
$$

−*2524259*−(−20987759) −74213,4−(−*20987759*)  $= 0, 8828489$ 

$$
\frac{-3183277,6 - (-11338037)}{-83809,319 - (-11338037)} = 0,72459519
$$

*1615678*,*663*−(3201,50188) 8599297,892−(*3201*,*50188*)  $= 0,18758249$ 

Selanjutnya, lakukan hal yang sama untuk semua data *Project Image* data latih yang berjumlah 144 data. Pada tabel 4.37 dibawah ini akan ditampilkan nilai Ciri yang telah dinormalisasi

Dilarang mengumumkan dan memperbanyak sebagian atau seluruh karya tulis ini dalam bentuk apapun tanpa izin UIN Suska Riau Pengutipan tidak merugikan kepentingan yang wajar UIN Suska Riau Dilarang mengutip sebagian atau seluruh karya tulis ini tanpa mencantumkan dan menyebutkan sumber

Pengutipan hanya untuk kepentingan pendidikan, penelitian, penulisan

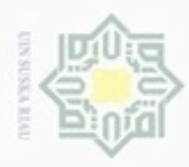

Hak Cipta Dilindungi Undang-Undang

Dilarang menguup sebagan atau seluruh karya tulis ini tanpa mencantumkan dan menyebutkan sumber

Pengutipan hanya untuk kepentingan pendidikan, penelitian, penulisan

N

### **Tabel 4.37 Nilai Normalisasi**

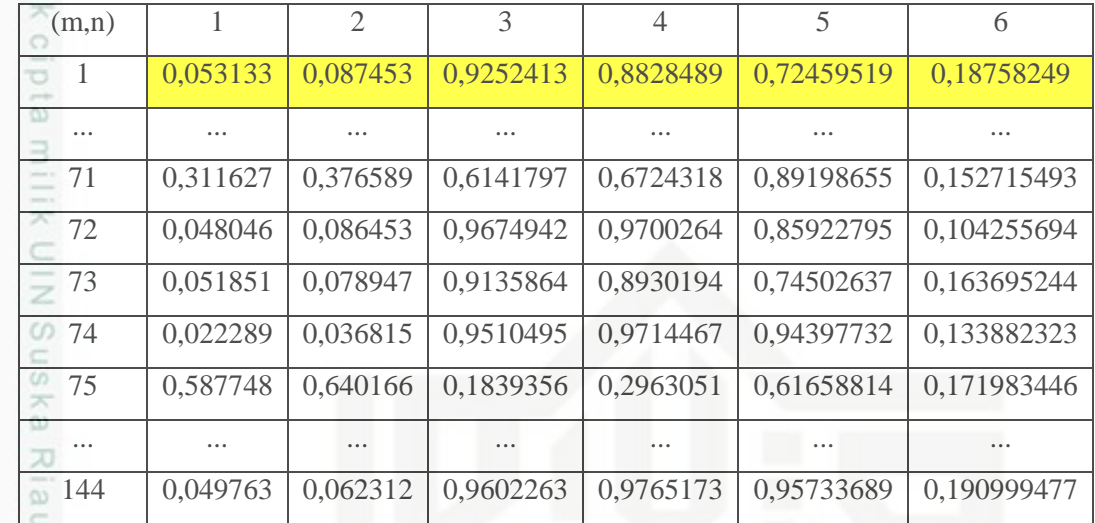

### **b. Maksimal Epoch,** *Learning Rate (*α**), Minimal** α, dan nilai window

Pada penelitian ini, parameter yang digunakan adalah ;

- 1. Maksimal *Epoch =* 1000
- 2. *Learning Rate* = 0.05
- 3. Min  $\alpha = 0.0001$
- 4. Window  $= 0.3$

### **c. Inisialisasi data (x), bobot awal (W) dan kelas target (T)**

Pemilihan data bobot awal dilakukan dengan memilih satu ciri diantaa data ciri yang lain dalam satu target yang sama. Sedangkan untuk data yang akan dilatih akan diambil dari data selain data yang sudah digunakan untuk bobot awal. Dibawah ini ditampilkan beberapa tabel data yang digunakan pada tahapan ini.of Sultan Syarif Kasim Riau

karya ilmiah, penyusunan laporan, penulisan kritik atau tinjauan suatu masalah

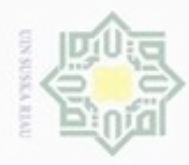

Hak Cipta Dilindungi Undang-Undang

Ø

 $\omega$ 

×

 $\overline{\omega}$ 

co

ST.

B

**Tabel 4.38 Nilai Bobot awal (W)**

**Tabel 4.39 Nilai Data (x)**

**d. Perhitungan** 

Epoch 1

Riau

 $(m,n)$  1 2 3 4 5 6 Target 1 0,053133 0,087453 0,9252413 0,8828489 0,72459519 0,18758249 1 2 0,059237 0,041747 0,8884038 0,8782696 0,71069416 0,212179364 2 3 0,558718 0,6475 0,0984885 0,1519731 0,62959472 0,232332661 3 4 0,008617 0,045982 0,9721372 0,9723861 0,93930102 0,060746606 4

5 0,000336 0,022158 0,9995531 0,9988995 0,96456825 0,065498631 5 6 0,209852 0,246686 0,5716385 0,5059734 0,7116307 0,12334859 6 7 0,579875 0,596305 0,2656377 0,4320185 0,66131338 0,397515001 7

8 0,087396 0,103831 0,7831366 0,7911668 0,95777932 0,064397912 8 9 0,042831 0,077854 0,893236 0,9022573 0,95656275 0,078646217 10 0,168736 0,148677 0,8472959 0,8101165 0,43884074 0,476522478 10 11 0,341969 0,469485 0,5382036 0,5965165 0,83958477 0,220605845 11 12 0.020139 0.056389 0.9839664 0.9819862 0.89452743 0.081228433 12

 $(m,n)$  1 2 3 4 5 6 Target 0,045952 0,079699 0,9338899 0,890749 0,74598324 0,168447054 1 0,059669 0,043556 0,8837683 0,8731005 0,70191177 0,221694754 2 0,506277 0,577454 0,1724585 0,199222 0,66384103 0,178956058 3 0,009364 0,045241 0,9731827 0,9737356 0,94226925 0,058514753 4

.. .. .. .. .. .. .. .. 143 0,395642 0,49932 0,450966 0,5733116 0,84960404 0,10513383 11 144 | 0,049763 | 0,062312 | 0,9602263 | 0,9765173 | 0,95733689 | 0,190999477 | 12

# Dilarang mengutip sebagian atau seluruh karya tulis ini tanpa mencantumkan dan menyebutkan sumber

 $\omega$ Pengutipan hanya untuk kepentingan pendidikan, penelitian, penulisan karya itmiah, penyusunan laporan, penulisan kritik atau tinjauan suatu masalah

N g Pengutipan tidak merugikan kepentingan yang wajar UIN Suska Riau

Dilarang mengumumkan dan memperbanyak sebagian atau seluruh karya tulis ini dalam bentuk apapun tanpa izin UIN Suska Riau

Target  $= 1$  $W1 = [0,0531 \quad 0,0874 \quad 0,9252 \quad 0,8828 \quad 0,7245 \quad 0,1875]$  T=1

Data ke-13 = [0,0459 0,07969 0,9338 0,8907 0,7459 0,1684]

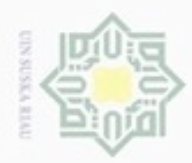

Hak Cipta Dilindungi Undang-Undang

 $\frac{1}{2}$ 

milik

 $rac{C}{Z}$ 

 $\omega$ 

刀

Dilarang mengutip sebagian atau seluruh karya tulis ini tanpa mencantumkan dan menyebutkan sumber

Hitung jarak *Euclidean Distance* dengan menggunakan persamaan (2.12). perhitungannya dijelaskan seperti berikut ini :

> $J1=$  $(0.0459 - 0.0531)^2 + (0.07969 - 0.0874)^2 + (0.9338 - 0.9252)^2 + (0.8907 - 0.8828)^2$  $+(0.7459-0.7245)^{2}+(0.1684-0.1875)^{2}$

 $= 0,032749$ 

Lakukan hal yang sama untuk bobot ke 2-12, sehingga diperoleh nilai seperti yang diperlihatkan berikut ini.

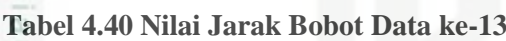

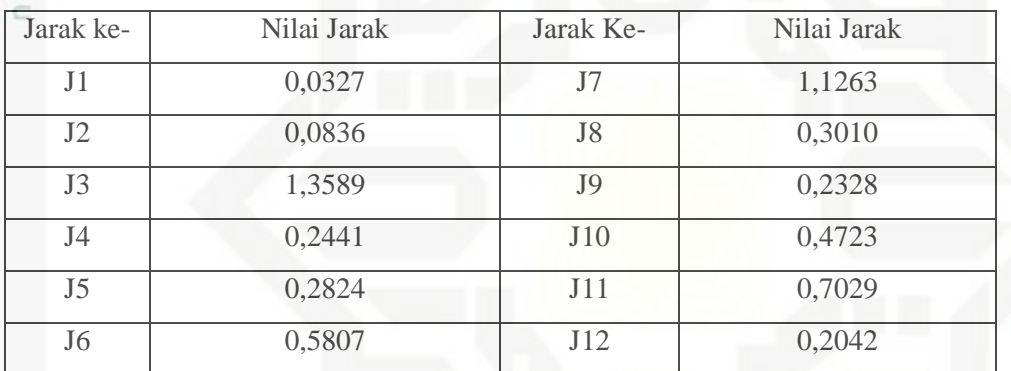

Sehingga didapat pemenang (D1) dan *runner up* (D2) yaitu :

 $D1 = 0,0327$ 

 $D2 = 0.0836$ 

 $T=D1$ 

Syarif Kasim Riau

State Islamic University o Karena T=D1 maka lakukan perubahan bobot pada D1 (pemenang pertama) menggunakan persamaan (2.13) maka hasil perubahan bobot akan dijabarkan di bawah ini.

W11(baru) =  $0.0531 + 0.001(0.0459 - 0.0531 = 0.0531$ 

 $W12(baru) = 0.0874 + 0.001(0.0796 - 0.0874) = 0.0874$ 

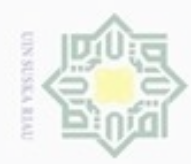

Hak cipta milik

 $\subset$ 

즜

ø

Pengutipan tidak merugikan kepentingan yang wajar UIN Suska Riau Pengutipan hanya untuk kepentingan pendidikan, penelitian, penulisan

N

Dilarang mengumumkan dan memperbanyak sebagian atau seluruh karya tulis ini dalam bentuk apapun tanpa izin UIN Suska Riau

karya ilmiah, penyusunan laporan, penulisan kritik atau tinjauan suatu masalah

W13(baru) =  $0,9252 + 0,001(0,9338 - 0,9252)$  =  $0,9252$  $W14(baru) = 0,8828 + 0,001(0,8907 - 0,0874) = 0,8829$  $W15(baru) = 0,7245 + 0,001(0,7459 - 0,7245) = 0,7246$  $W16(baru) = 0,1875 + 0,001(0,1684 - 0,1875) = 0,1876$ 

Sehingga perubahan bobot yang terjadi pada bobot ke 1 seperti yang diperlihatkan pada tabel 4.41 dibawah ini.

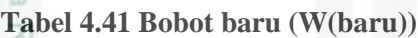

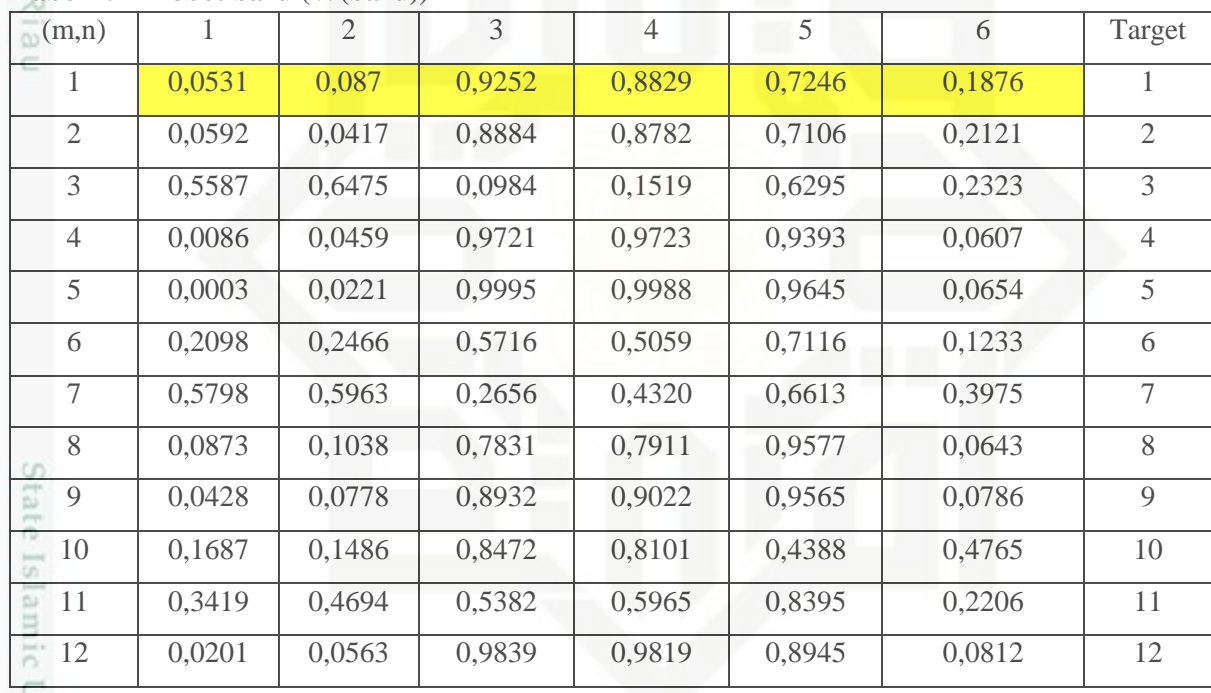

Setelah pembaharuan bobot,perhitungan akan berlanjut untuk data ke 14 E dan ssterusnya. Ketika proses telah berjalan untuk data ke-13 sampai dengan data ke-144, maka *epoch* pertama sudah selesai. Untuk memulai *epoch* kedua sebelumnya lakukan pengurangan *Learning Rate*. Perhitungan untuk pengurangan *Learning Rate* adalah sebagai berikut *:*

 $\alpha = 0.05 - 0.1*0.05$ 

 $=0.045$ 

an Syarif Kasim Riau

IV-26

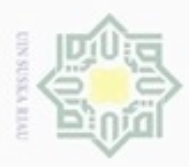

N

 $\omega$ Dilarang menguup sebagan atau seluruh karya tulis ini tanpa mencantumkan dan menyebutkan sumber Hak Cipta Dilindungi Undang-Undang

Pengutipan hanya untuk kepentingan pendidikan, penelitian, penulisan karya ilmiah, penyusunan laporan, penulisan kritik atau tinjauan suatu masalah

Pengutipan tidak merugikan kepentingan yang wajar UIN Suska Riau

Dilarang mengumumkan dan memperbanyak sebagian atau seluruh karya tulis ini dalam bentuk apapun tanpa izin UIN Suska Riau

arif Kasim Riau

 $\frac{1}{2}$ Proses akan berhenti apabila menemui salah satu dari dua kondisi yang ada, yaitu pertamaa saat nilai *epoch* telah mencapai nilai maksimal *epoch* dan yang kedua saat *Learning Rate* sama dengan nilai minimal *Learning Rate.* Setelah proses pelatihan selesai dilakukan, maka didapatkan hasil akhir yaitu bobot terbaik yang nantinya nilai bobot terbaikini akan digunakan pada tahapan pengujian. Nilai bobot terbaik dari hasil perhitungan manual diatas pada berhenti pada *epoch* ke 59 ditampilkan pada tabel 4.42 dibawah ini :

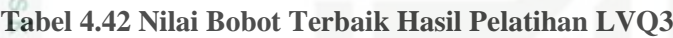

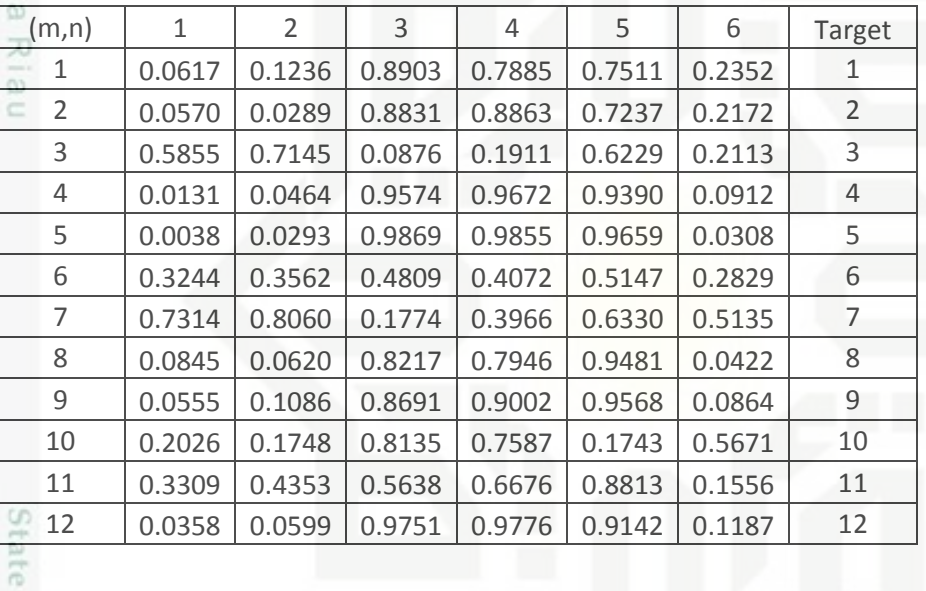

### **2. Pengujian LVQ**

Nilai bobot yang dihasilkan pada proses pelatihan digunakan sebagai data acuan pada proses pengujian. data uji yang digunakan adalah data uji yang diperoleh dari nilai *project image* yang telah direduksi pada proses ekstraksi ciri data uji menggunakan PCA. Data uji yang digunakan akan ditampilkan pada tabel 4.43 berikut :

### **Tabel 4.43 Nilai Data Uji**

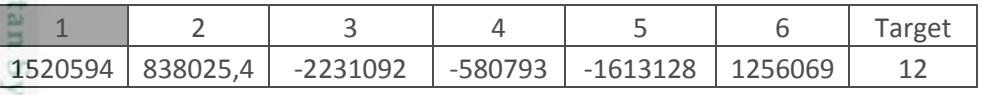

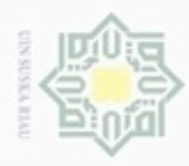

Hak Cipta Dilindungi Undang-Undang

Dilarang menguup sebagian atau seluruh karya tulis ini tanpa mencantumkan dan menyebutkan sumbel

Pengutipan hanya untuk kepentingan pendidikan, penelitian, penulisan

N

### **a. Normalisasi**

Ha

 $\overline{z}$ CO. Sn Ka w  $\overline{6}$ Ċ

Perhitungan normalisasi pada tahapan pengujian menggunakan persamaan  $\Rightarrow$ 2.11. untuk nilai maksimal dan minimalnya diambil dari tabel 4.36 yaitu nilai maksimal dan minimal pada normalisasi data pelatihan. Dibawah ini dijelaskan perhitungan normalisasi.

Normalisasi Data x1 = 
$$
\frac{15202594 - 351320}{44989872 - 351320}
$$
 = 0.2619  
\nNormalisasi Data x2 =  $\frac{838025.4 - (-256541)}{15621821 - (-256541)}$  = 0,0689  
\nNormalisasi Data x3 =  $\frac{-2231092 - (-70979428)}{-584497.4 - (-70979428)}$  = 0,9766  
\nNormalisasi Data x4 =  $\frac{-580793 - (-20987759)}{-74213.4 - (-20987759)}$  = 0,9757  
\nNormalisasi Data x5 =  $\frac{-1613127.501 - (-11338037)}{-83809.319 - (-11338037)}$  = 0,8641  
\nNormalisasi Data x6 =  $\frac{1256066.142 - (3201.502)}{8599298 - (3201.502)}$  = 0,1457

### **Tabel 4.44 Nilai Normalisasi data Uji**

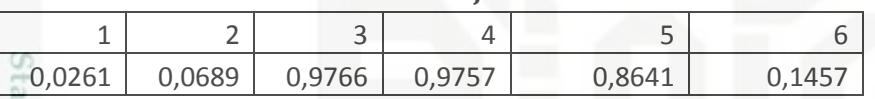

Lakukan hal yang sama untuk semua hasil *Project Image* yang telah direduksi 15 untuk data uji yang berjumlah 36 data.

### **b. Perhitungan**

Data Uji =  $[0.0261 \quad 0.0689 \quad 0.976 \quad 0.9757 \quad 0.8641 \quad 0.1457]$  T=1

Gunakan bobot hasil pelatihan yang ditampilkan pada tabel 4.40

 $W1 = [ 0.0617 \ 0.1236 \ 0.8903 \ 0.7885 \ 0.7511 \ 0.2352] T=1$ 

Tentukan perhitungan jarak *Euclidean Distance* dengan menggunakan persamaan (2.12). perhitungannya dijelaskan seperti berikut ini.

-<br>Ikasim Riau  $(0,0261-0.0617)^{2}+(0,0689-0.1236)^{2}+(0,9766-0.8903)^{2}+(0,9757-0.7885)^{2}$  $+(0.8641 - 0.7511)^{2} + (0.1457 - 0.2352)^{2}$ 

Dilarang mengumumkan dan memperbanyak sebagian atau seluruh karya tulis ini dalam bentuk apapun tanpa izin UIN Suska Riau Pengutipan tidak merugikan kepentingan yang wajar UIN Suska Riau

karya ilmiah, penyusunan laporan, penulisan kritik atau tinjauan suatu masalah

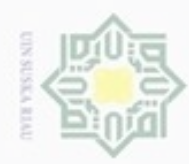

Hak Cipta Dilindungi Undang-Undang

cipta

Dilarang menguup sebagan atau seluruh karya tulis ini tanpa mencantumkan dan menyebutkan sumber

Pengutipan hanya untuk kepentingan pendidikan, penelitian, penulisan

N

### $\frac{1}{\infty}$  = 0,067519

 $\frac{1}{2}$ <br> $\frac{1}{2}$  $(0,0261-0.0617)^{2}+(0,0689-0.1236)^{2}+(0,9766-0.8903)^{2}+(0,9757-0.7885)^{2}$  $+ (0.8641$ - 0.7511) $^2$ + $(0.1457$ - 0.2352) $^2$ 

 $\frac{6}{5}$  = 0,0441

Sn Lakukan hal yang sama mencari jarak *eucledian* untuk bobot ke 3-12, sehingga diperoleh 12 nilai jarak seperti yang diperlihatkan berikut ini :

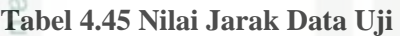

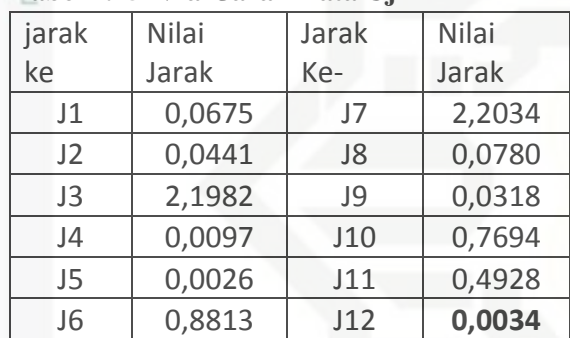

Dari hasil jarak pada tabel diatas, tentukan jarak minimum. Jarak minimum yang didapatkan adalah jarak ke- 12 yaitu 0,0034. Berdasarkan itu dapat disimpulkan bahwa pengujian data uji terdeteksi sebagai kelas 12.

### **4.2 Perancangan Aplikasi**

Pada tahapan ini dilakukan perancangan terhadap aplikasi sebelum masuk tahapan implementasi atau pengujian. Perancangan aplikasi terdiri dari perancangan struktur menu, perancangan antar muka (i*nterface)* dan perancangan *pseudocode.*

### **4.2.1 Perancangan Struktur menu**

Pada perancangan struktur menu dilakukan penentuan menu apa saja yang akan dibutuhkan nantinya pada aplikasi. Perancangan menu dapat dilihat pada Gambar 4.6 dibawah ini.

karya ilmiah, penyusunan laporan, penulisan kritik atau tinjauan suatu masalah

Kasim Riau

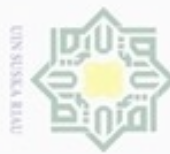

N

Dilarang mengumumkan dan memperbanyak sebagian atau seluruh karya tulis ini dalam bentuk apapun tanpa izin UIN Suska Riau

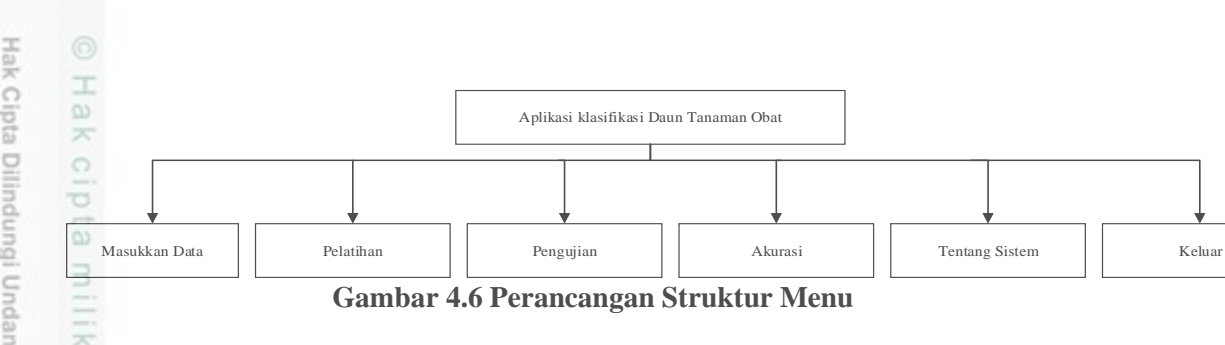

### **4.2.2 Perancangan Antar Muka (***Interface)*

Perancangan *interface* ini dilakukan untuk menciptakan tampilan aplikasi yang baik. Dengan mempunyai tampilan yang baik dan mudah digunakan maka dari itu akan tercipta komunikasi yang baik dan konsisten antara aplikasi dan sipengguna.

1. Halaman Utama

Menu halaman utama merupakan halaman yang pertama kali muncul saat kita menjalankan aplikasi. Tampilan halaman utama dapat dilihat pada gambar 4.7 dibawah ini

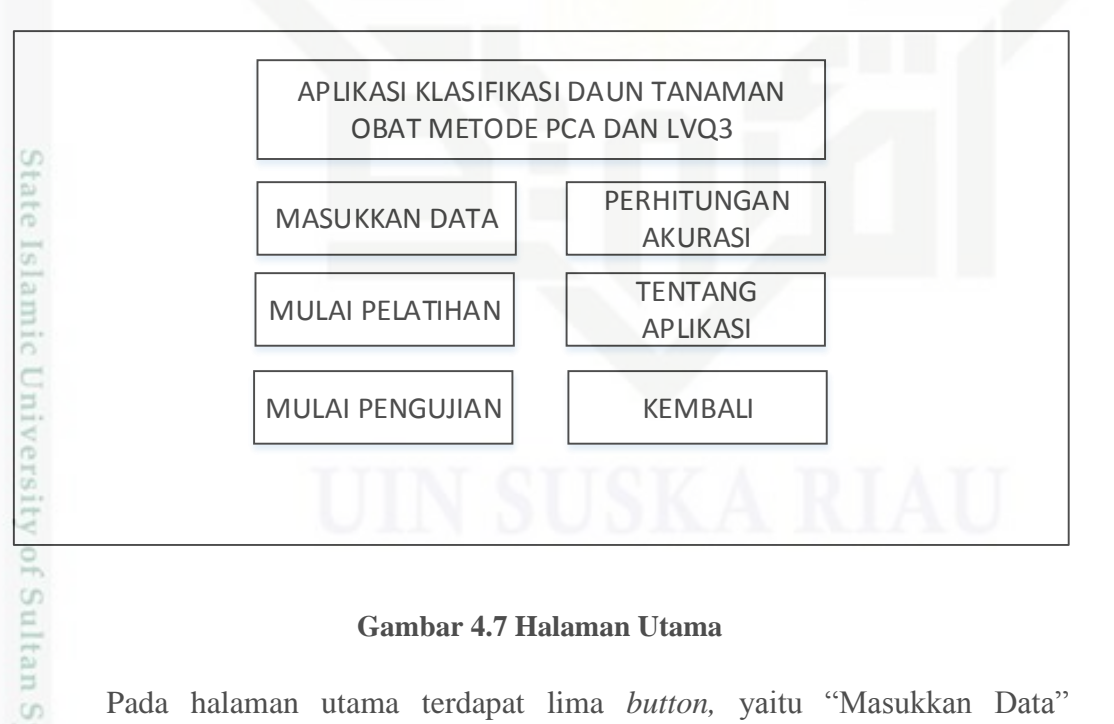

### **Gambar 4.7 Halaman Utama**

Pada halaman utama terdapat lima *button,* yaitu "Masukkan Data" berfungsi untuk menampilkan halaman penambahan data, ""Mulai pelatihan" berfungsi untuk menampilkan halaman pelatihan data,"Mulai Pengujian"' berfungsi untuk menampilkan halaman pengujian data, "Perhitungan Akurasi"

Hak Cipta Dilindungi Undang-Undang

Dilarang menguup sebagan atau seluruh karya tulis ini tanpa mencantumkan dan menyebutkan sumber

Riau

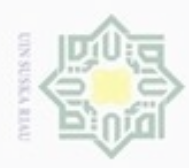

N

## Hak Cipta Dilindungi Undang-Undang

Dilarang mengutip sebagian atau seluruh karya tulis ini tanpa mencantumkan dan menyebutkan sumber

 $\omega$ Pengutipan tidak merugikan kepentingan yang wajar UIN Suska Riau Pengutipan hanya untuk kepentingan pendidikan, penelitian, penulisan karya ilmiah, penyusunan laporan, penulisan kritik atau tinjauan suatu masalah

Dilarang mengumumkan dan memperbanyak sebagian atau seluruh karya tulis ini dalam bentuk apapun tanpa izin UIN Suska Riau

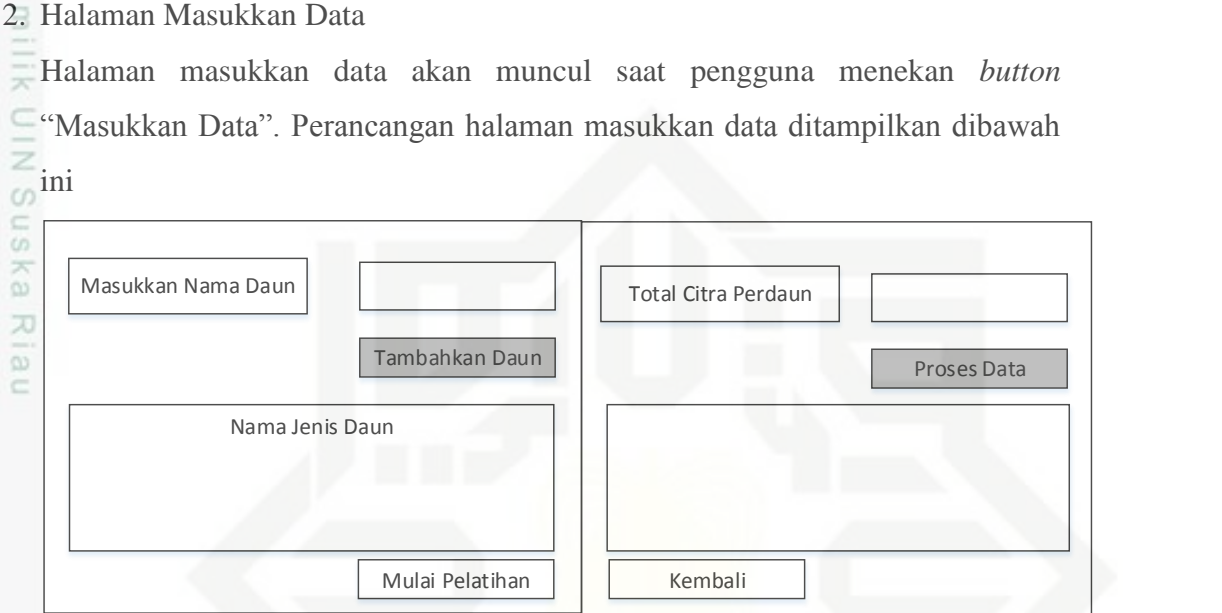

berfungsi untuk menampilkan halaman perhitungan akurasi dan "halaman

tentang aplikasi" berfungsi untuk menampilkan halaman tentang aplikasi dan

"'Kembali" berfungsi untuk menutup aplikasi.

**Gambar 4.8 Halaman Masukkan Data**

Pada halaman masukkan data ini terdapat *button* yang memiliki fungsi yang berbeda-beda. Disana terdapat perintah masukkan daun dan *user* mengetikkan nama daun yang akan di *input*, kemudian *button "*Tambahkan Daun" berfungsi untuk menyimpan nama daun yang di *input* kan oleh user ke database. Kemudian perintah "Total Citra Per daun" bermaksud agar pengguna memasukkan jumlah data perkelas dari setiap daun. *Button "*proses data" berfungsi untuk menyimpan setiap data yang dimasukkan sebagai data baru ke database. *Button "*Mulai Pelatihan" berfungsi untuk menuju ke halaman pelatihan data. Terakhir "kembali" berfungsi untuk menampilkan halaman utama aplikasi

### 3. Menu Pelatihan

**THE** 

Riau

Halaman Pelatihan akan muncul pada saat *user* menekan *button* "Mulai Pelatiha". Perancangan halaman pelatihan ditampilkan dibawah ini.

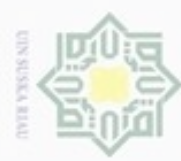

# Hak Cipta Dilindungi Undang-Undang

刀

- donbuew buezello sebagian atau seluruh karya tulis ini tanpa mencantumkan dan menyebutkan sumber
- $\omega$ Pengutipan hanya untuk kepentingan pendidikan, penelitian, penulisan karya ilmiah, penyusunan laporan, penulisan kritik atau tinjauan suatu masalah
- N Pengutipan tidak merugikan kepentingan yang wajar UIN Suska Riau
- 

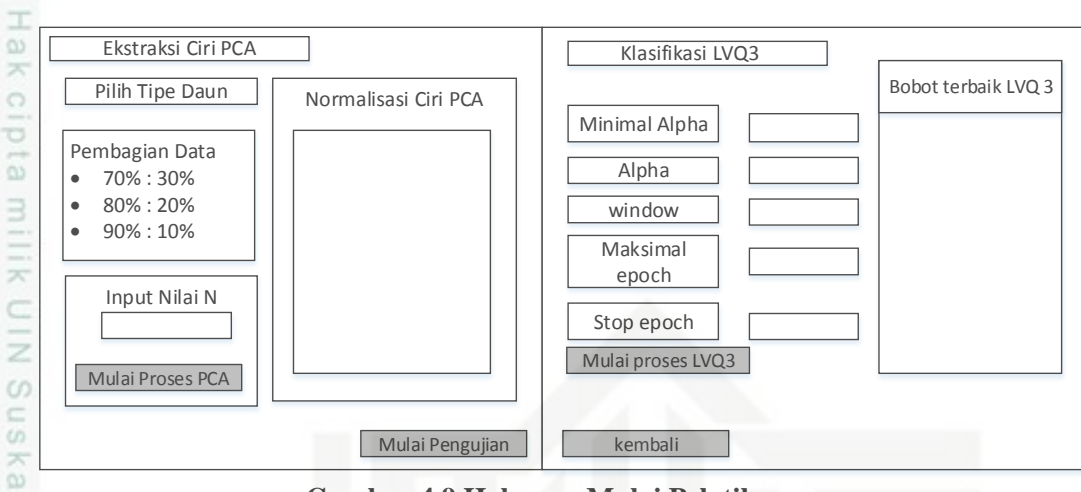

**Gambar 4.9 Halaman Mulai Pelatihan**

 $\overline{\omega}$  $\equiv$ Halaman menu pelatihan ini terbagi dua yaitu ekstraksi ciri PCA dan klasifikasi LVQ3. Pertama dimulai dengan memilih tipe daun,karena dalam penelitianini terdapat dua tipe daun yaitu bagian depan dan bagian belakang daun. Langkah kedua yaitu memilih persenan antara data latih dan data uji. Misalkan memilih 80%:20% itu berarti 80% dari data yang diinputkan merupakan data latih dan 20% lagi merupakan data uji. Selanjutnya memasukkan nilai N yang berfungsi untuk mereduksi hasil ekstraksi data latih menggunakan PCA. *Buttob "*Mulai Proses PCA" berfungsi untuk menyimpan data hasil ekstraksi ciri PCA ke database.

Kemudian Pelatihan Klasifikasi dengan menginputkan nilai –nilai yang dibutuhkan untuk pelatihan LVQ kemudian *button "*Mulai Pelatihan LVQ3" berfungsi untuk menjalankan pelatihan dan menyimpan hasil pelatihan ke dalam database. Dan hasil bobot terbaik akan muncul di halaman pelatihan tersebut.

4. Menu Mulai Pengujian

Pada saat menekan *button* mulai pengujian, maka aplikasi akan menampilkan halaman mulaipengujian.perancangan halaman mulai pengujian adalah sebagai Eam berikut.Syarif Kasim Riau

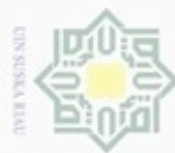

### Hak eigle milik UIN suska

w  $\overline{a}$ ċ

Ù care Uji Daun Depan

BUKA FILE

Hasil Klasifikasi

sebagai berikut.

Manfaat Daun

Hak Cipta Dilindungi Undang-Undang

- Dilarang menguup sebagan atau seluruh karya tulis ini tanpa mencantumkan dan menyebutkan sumber
- $\alpha$ Pengutipan hanya untuk kepentingan pendidikan, penelitian, penulisan karya itmiah, penyusunan laporan, penulisan kritik atau tinjauan suatu masalah
- N
- Dilarang mengumumkan dan memperbanyak sebagian atau seluruh karya tulis ini dalam bentuk apapun tanpa izin UIN Suska Riau
	- Pengutipan tidak merugikan kepentingan yang wajar UIN Suska Riau
	-
- 

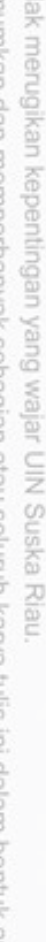

5. Menu Perhitungan Akurasi

Islamic University of Sultan Syarif Kasim Riau

Uji Daun Belakang

BUKA FILE

Manfaat Daun

Hasil Klasifikasi

**Gambar 4.10 Halaman Mulai Pengujian**

Terdapat satu *button* "Buka File" berfungsi untuk memanggil data citra yang

akan diujikan. Setelah memilih citra yang akan diuji maka akan keluar hasil

klasifikasi daun tanaman obat apakah sesuai dengan target atau tidak. Dan juga

Pada saat *button* perhitungan akurasi diklik, maka aplikasi akan menampilkan

halaman akurasi pengujian. perancangan halaman akurasi pengujian adalah

manfaat dari daun tanaman obat yang diklasifikasi tersebut,

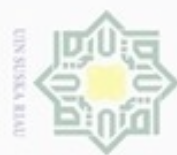

### Hak cipta milk UIN suska Riau

Hak Cipta Dilindungi Undang-Undang

- Dilarang mengutip sebagian atau seluruh karya tulis ini tanpa mencantumkan dan menyebutkan sumber
- $\omega$ Pengutipan hanya untuk kepentingan pendidikan, penelitian, penulisan karya itmiah, penyusunan laporan, penulisan kritik atau tinjauan suatu masalah
- N ö Pengutipan tidak merugikan kepentingan yang wajar UIN Suska Riau

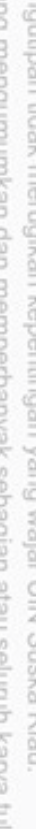

Dilarang mengumumkan dan memperbanyak sebagian atau seluruh karya tulis ini dalam bentuk apapun tanpa izin UIN Suska Riau

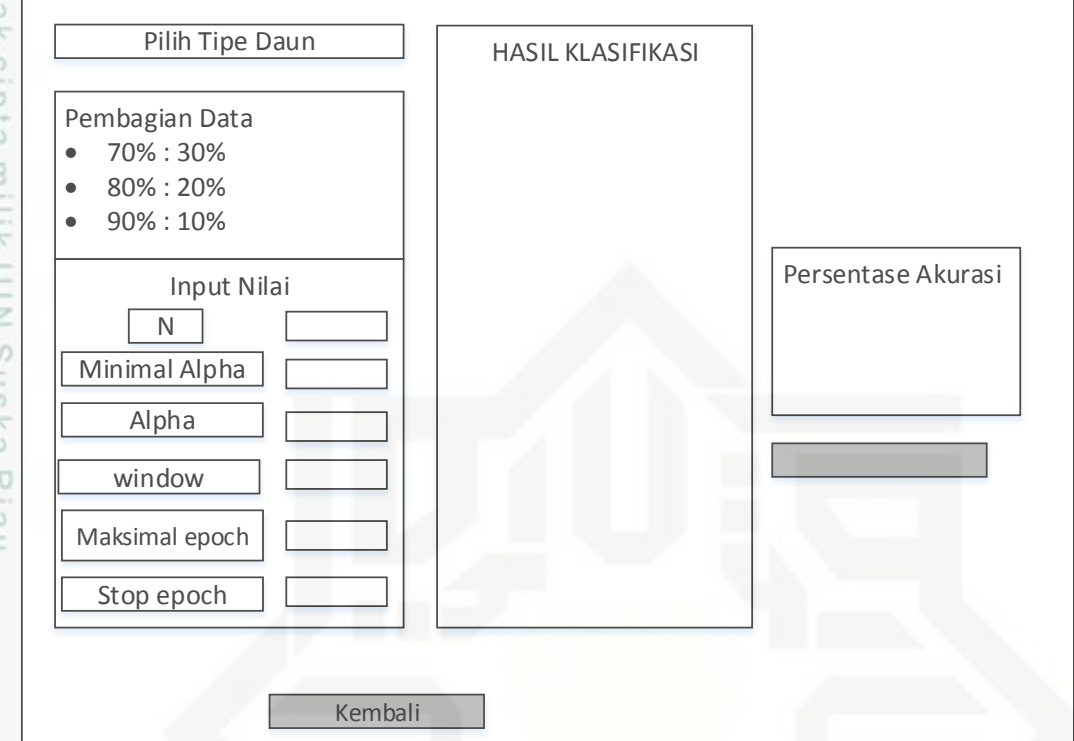

### **Gambar 4.11 Halaman Perhitungan Akurasi**

Terdapat dua *button* pada halaman perhitungan akurasi yaitu "Proses Akurasi"' berfungsi untuk memulai proses mencari nilai akurasi pengujian terhadap data yang akan dilakukan pengujian. sebelumnya *user* harus menginputkan nilainilai yang dibutuhkan pada saat proses perhitungan akurasi. *Button* yang kedua yaitu kembali berfungsi untuk kembali ke halaman utama.

6. Menu tentang Aplikasi

Pada saat *button* Tentang Aplikasi di klik, maka aplikasi akan menampilkan halama tentang aplikasi. Perancangan halaman tentang aplikasi adalah sebagai berikut.<br>Berikut Kasim Kian<br>Berikut.

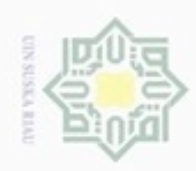

N

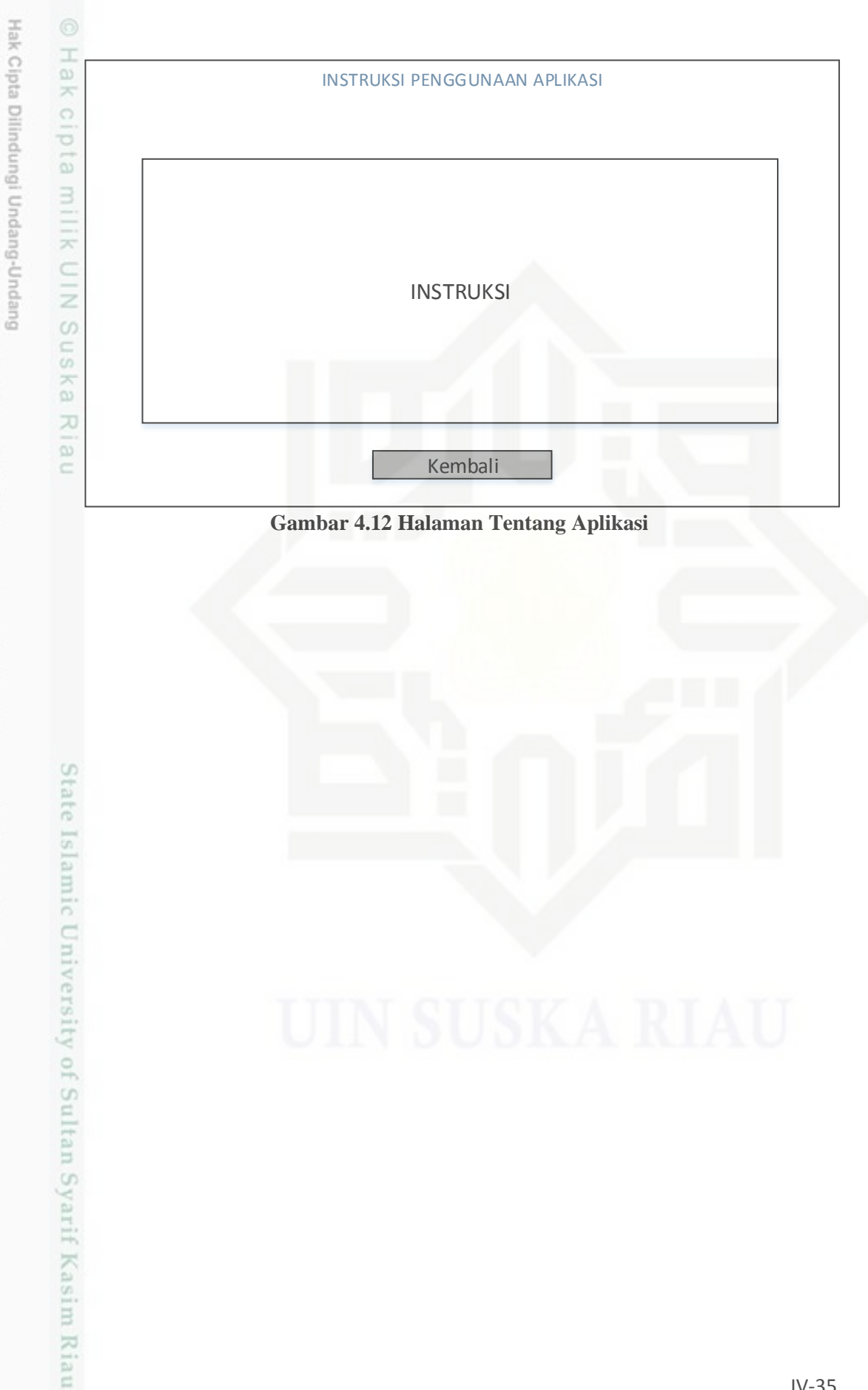

 $\omega$ b. Pengutipan tidak merugikan kepentingan yang wajar UIN Suska Riau . Pengutipan hanya untuk kepentingan pendidikan, penelitian, penulisan karya itmiah, penyusunan laporan, penulisan kritik atau tinjauan suatu masalah Dilarang mengutip sebagian atau seluruh karya tulis ini tanpa mencantumkan dan menyebutkan sumber

. Dilarang mengumumkan dan memperbanyak sebagian atau seluruh karya tulis ini dalam bentuk apapun tanpa izin UIN Suska Riau